# INSTITUTO FEDERAL DE CIÊNCIAS, EDUCAÇÃO E TECNOLOGIAS DO RIO GRANDE DO NORTE - IFRN *CAMPUS* SANTA CRUZ

# ANA ALICE GALDINO CAVALCANTE BRUNA KEVENLLY PONTES SOARES SOFIA TERESA DE CARVALHO SILVA ALVES

**AIMONS: UM JOGO EDUCACIONAL INFANTIL**

SANTA CRUZ, RN 2019

# ANA ALICE GALDINO CAVALCANTE BRUNA KEVENLLY PONTES SOARES SOFIA TERESA DE CARVALHO SILVA ALVES

## **AIMONS: UM JOGO EDUCACIONAL INFANTIL**

Projeto de pesquisa apresentado à coordenação do curso técnico em Informática e coordenação de pesquisa e inovação do *campus* Santa Cruz como requisito parcial para aprovação da Prática Profissional do Curso.

Orientador: Prof. Pedrina Célia Brasil Coorientador: Prof. Thiago Jefferson de Araújo

SANTA CRUZ, RN 2019

# ANA ALICE GALDINO CAVALCANTE BRUNA KEVENLLY PONTES SOARES SOFIA TERESA DE CARVALHO SILVA ALVES

### **AIMONS: UM JOGO EDUCACIONAL INFANTIL**

Projeto de pesquisa apresentado à coordenação do curso técnico em Informática e coordenação de pesquisa e inovação do *campus* Santa Cruz como requisito parcial para aprovação da Prática Profissional do Curso.

Aprovado em: 27 de novembro de 2019. BANCA EXAMINADORA

\_\_\_\_\_\_\_\_\_\_\_\_\_\_\_\_\_\_\_\_\_\_\_\_\_\_\_\_\_\_\_\_\_\_\_\_\_\_\_\_\_\_\_\_\_\_\_

 Prof. Pedrina Célia Brasil Orientador – IFRN

Prof. Thiago Jefferson de Araújo Coorientador – IFRN

\_\_\_\_\_\_\_\_\_\_\_\_\_\_\_\_\_\_\_\_\_\_\_\_\_\_\_\_\_\_\_\_\_\_\_\_\_\_\_\_\_\_\_\_\_\_\_

Prof. Marcelo Figueiredo Barbosa Júnior Avaliador - IFRN

\_\_\_\_\_\_\_\_\_\_\_\_\_\_\_\_\_\_\_\_\_\_\_\_\_\_\_\_\_\_\_\_\_\_\_\_\_\_\_\_\_\_\_\_\_\_\_

Prof. Marcelo Henrique Ramalho Nobre Avaliador - IFRN

\_\_\_\_\_\_\_\_\_\_\_\_\_\_\_\_\_\_\_\_\_\_\_\_\_\_\_\_\_\_\_\_\_\_\_\_\_\_\_\_\_\_\_\_\_\_\_

Prof. Erivaldo de Souza Avaliador - IFRN

\_\_\_\_\_\_\_\_\_\_\_\_\_\_\_\_\_\_\_\_\_\_\_\_\_\_\_\_\_\_\_\_\_\_\_\_\_\_\_\_\_\_\_\_\_\_\_

#### **AGRADECIMENTOS**

A conclusão deste trabalho não seria possível sem a colaboração de algumas pessoas. Portanto, gostaríamos de prestar os seguintes agradecimentos:

Á Deus que nos sustenta.

Aos nossos professores orientadores, que com seu apoio nos ajudaram a finalizar esse projeto.

Aos nossos pais, por todo incentivo e compreensão.

Aos amigos que nos apoiaram nessa jornada.

Ao IFRN por proporcionar a estrutura necessária para o nosso desenvolvimento acadêmico e humano.

Se a educação sozinha não transforma a sociedade, sem ela tampouco a sociedade muda. Paulo Freire

#### **RESUMO**

Tendo em vista o desenvolvimento da tecnologia, seu alcance a diferentes públicos e os desafios enfrentados no ensino infantil da Língua Portuguesa e Matemática, este projeto tem por objetivo o desenvolvimento do Aimons, um jogo educativo que auxilie no processo formativo de alunos dos 2º e 3º anos do ensino fundamental I. Espera-se através deste a promoção de um ambiente de aprendizado lúdico que integre o ato de brincar a aquisição de novos conhecimentos. Este trabalho foi elaborado a partir de pesquisas bibliográficas realizadas na Base Nacional Comum Curricular e entrevistas quanti-qualitativas conduzidas junto a 6 pedagogos/educadores da rede pública de ensino fundamental de 3 municípios do Rio Grande do Norte. No que se diz respeito ao desenvolvimento do aplicativo, foi utilizado o *software* Illustrator para a construção do design gráfico, a plataforma *Construct* 2 para a programação, e por fim, o *framework Cordova* para a criação e distribuição do aplicativo*.* O jogo desenvolvido foi dividido em 4 fases e 12 desafios que abordam as principais dificuldades de Língua Portuguesa e Matemática identificadas nesta pesquisa.

**Palavras-chave:** Jogo Digital, Ensino Infantil, Língua Portuguesa, Matemática.

#### **ABSTRACT**

According to the development of technology, its range to many audiences and the challenges faced by learning Portuguese and Mathematics in kindergarten, this project aims to develop Aimons, an educational digital game for supporting the formative process of students from the 2nd and 3rd grade of elementary school. Hence, the main goal of this work is to promote a playful learning environment that integrates the act of playing to learning. This research was based on a systematic investigation into the National Common Curricular Base (BNCC) and quanti-qualitative interviews conducted with 6 educators of public elementary schools from 3 municipalities in Rio Grande do Norte. We used Adobe Illustrator for designing, Construct 2 game engine for programming, and finally, Cordova framework for creating and distributing the game Aimons, which was divided into 4 phases and 12 challenges that addressed Portuguese and Mathematics difficulties identified.

**Keywords:** Digital Game, Elementary School, Portuguese Language, Mathematics.

# **LISTA DE FIGURAS**

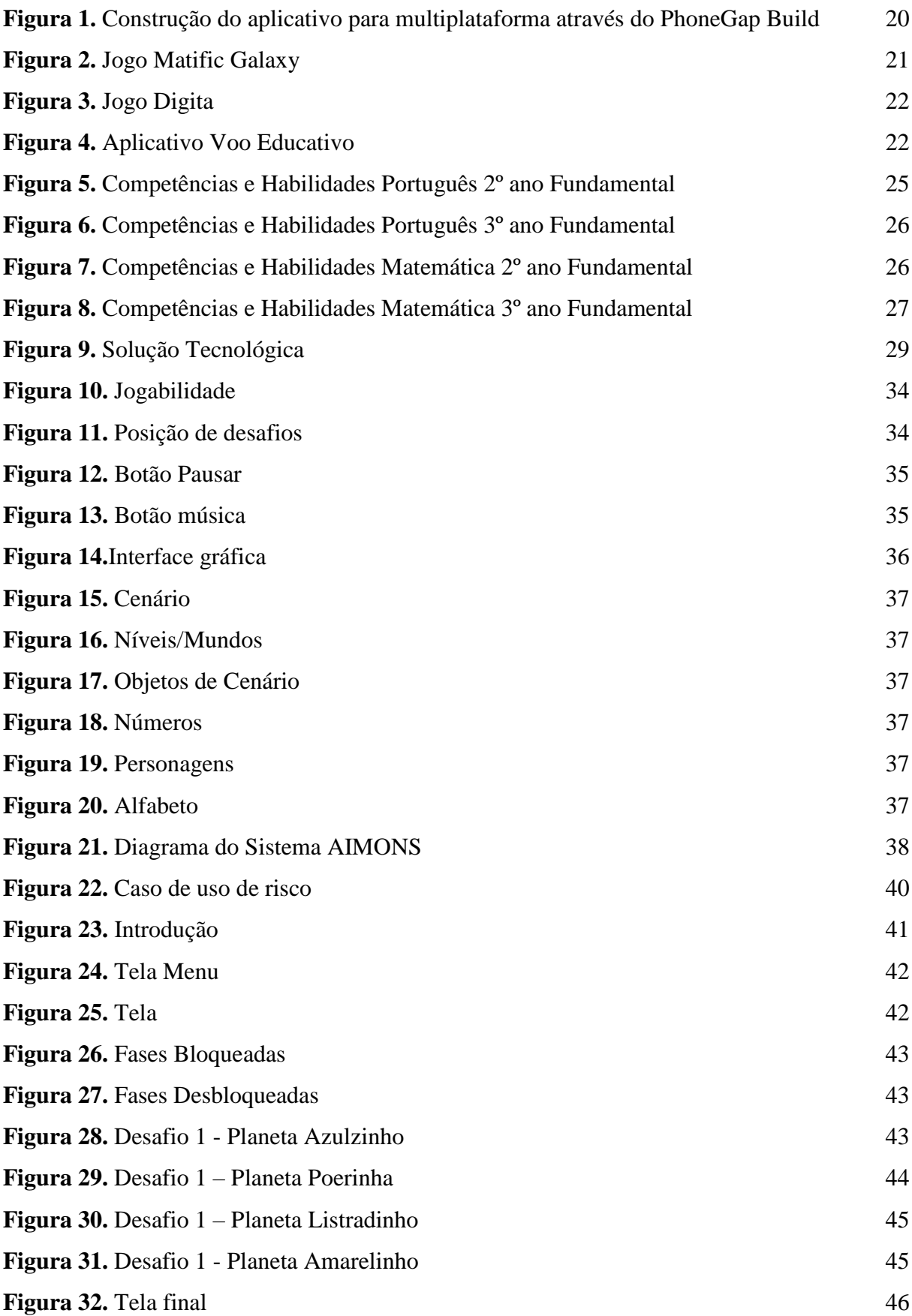

# **LISTA DE QUADROS**

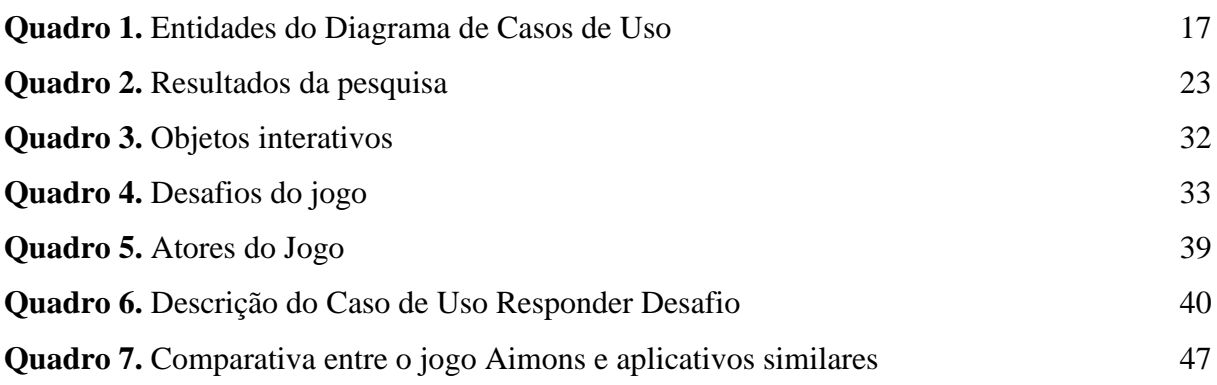

# **GLOSSÁRIO DE TERMOS**

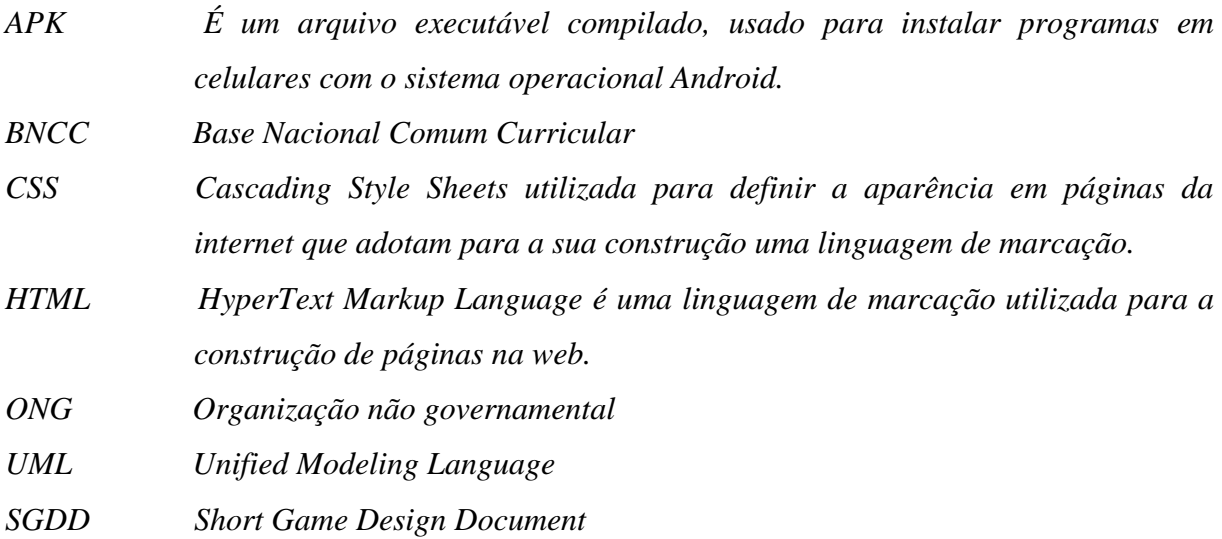

# **SUMÁRIO**

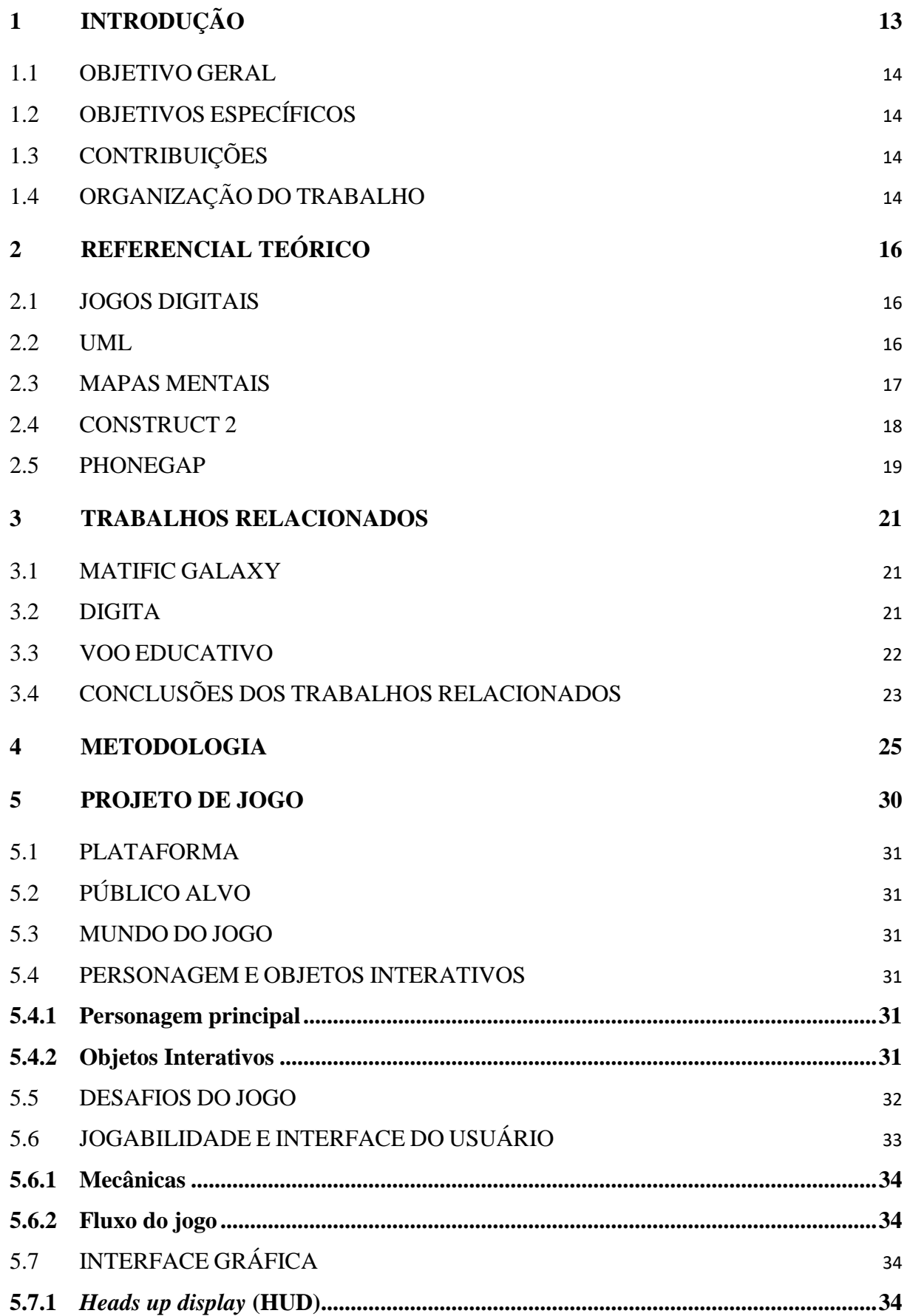

<span id="page-11-0"></span>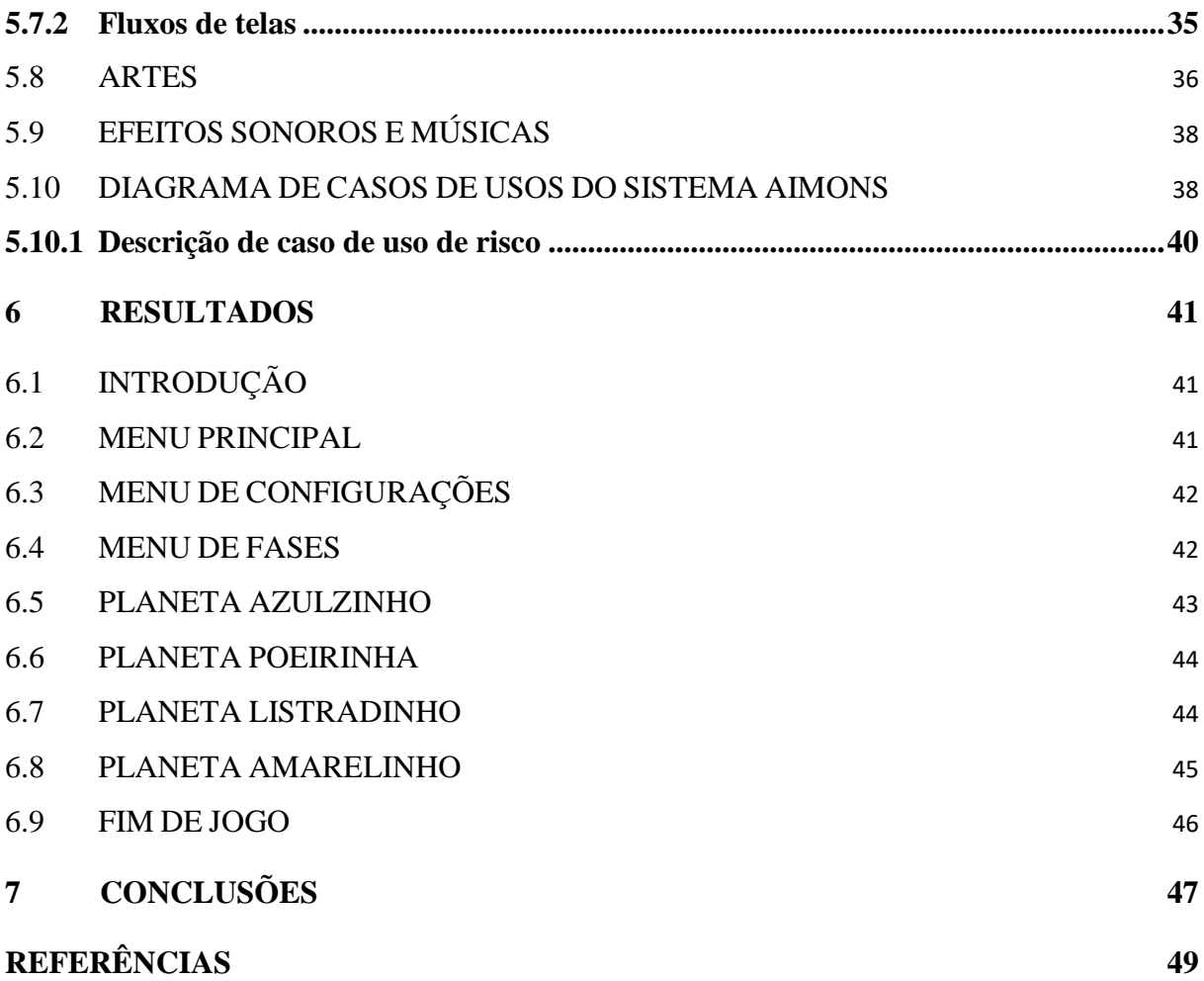

### **1 INTRODUÇÃO**

Os anos iniciais no âmbito escolar são fundamentais na formação da criança, principalmente no que diz respeito aos conhecimentos de escrita, leitura, oralidade e raciocínio lógico. Sendo as disciplinas de Língua Portuguesa e Matemática de extrema importância para o desenvolvimento acadêmico e social do aluno.

Entretanto, apesar dos avanços e a expansão do acesso à rede pública de ensino, a educação brasileira ainda possui problemas associados à sua eficácia e a qualidade média do ensino escolar. Uma pesquisa realizada pela ONG Todos Pela Educação revelou que a cada 100 crianças que concluem o 3º ano do ensino fundamental, somente 45 têm aprendizado suficiente em Língua Portuguesa. A pesquisa também revelou que mais da metade dos alunos que finalizam o 5º ano do ensino fundamental não aprendem adequadamente os conteúdos de matemática (TODOS PELA EDUCAÇÃO, 2019).

A reprovação e o consequente abandono escolar são problemas crônicos ainda existentes no sistema educacional do Brasil. Dentre as causas que levam a esse quadro, BARROS *et al* (2018) destaca a falta de interesse dos alunos pelos estudos. Segundo os autores, o uso de abordagens tradicionais e metodologias de ensino ultrapassadas não contribuem com o processo de aprendizagem dos estudantes de hoje, que vivenciam uma era digital, com experiências mais interativas e prazerosas das possibilitadas em salas de aula.

> É preciso considerar a infância no ambiente escolar. Pressupor a criação de um universo de aprendizagem lúdico em que jogos e brincadeiras são utilizados como ferramentas pedagógicas. É preciso utilizar metodologias lúdicas que despertem o interesse dos alunos e proporcionem satisfação durante o processo de ensino-aprendizagem, promovendo assim a relação entre o aprender e o brincar (ALVES, 2016, p. 27).

Dessa forma, é por meio de brincadeiras e da fantasia que as crianças adquirem a maior parte de seus repertórios cognitivos, emocionais e sociais. Segundo Aguiar (2002), dentre as alternativas pedagógicas, o jogo é reconhecido como um meio de fornecer ao aluno um ambiente agradável, motivador, planejado e enriquecido que possibilita a aprendizagem de várias habilidades.

#### <span id="page-13-0"></span>1.1 OBJETIVO GERAL

Diante desse contexto, este projeto propõe o desenvolvimento do jogo AIMONS, um jogo digital educativo que auxilie o ensino das disciplinas de Língua Portuguesa e Matemática, para crianças do 2º e 3º ano do ensino fundamental I.

## <span id="page-13-1"></span>1.2 OBJETIVOS ESPECÍFICOS

Compreende-se como objetivos específicos deste trabalho os seguintes tópicos:

- Desenvolver uma ferramenta pedagógica que, de forma lúdica, auxilie os professores a abordar o ensino das operações matemáticas básicas e as distinções ortográficas e fonéticas dos vocábulos da Língua Portuguesa; e
- Analisar a usabilidade do sistema desenvolvido junto ao seu público-alvo.

## <span id="page-13-2"></span>1.3 CONTRIBUIÇÕES

O jogo desenvolvido tem o potencial de auxiliar a alfabetização e o raciocínio matemático de crianças do 2º e 3º ano do Ensino Fundamental, pois apresenta desafios que englobam os assuntos de Língua Portuguesa e as operações aritméticas básicas. Diferente dos recursos educacionais tradicionais, considerados não atrativos aos estudantes. Espera-se que esta ferramenta dê suporte ao processo de ensino e aprendizagem das crianças, reforçando a fixação dos assuntos estudados em sala de aula, e promovendo ao jogador um ambiente em que o aprender e o brincar estejam ligados.

### <span id="page-13-3"></span>1.4 ORGANIZAÇÃO DO TRABALHO

O trabalho é apresentado por meio de 7 capítulos, que são:

- Capítulo 1: É apresentado perspectiva geral do estudo de desenvolvimento tais como a motivação além de seu objetivo geral e específicos.
- Capítulo 2: São apresentados os objetos de estudo deste trabalho e as principais tecnologias envolvidas.
- Capítulo 3: São apresentados os trabalhos relacionados.
- Capítulo 4: Apresenta-se a metodologia de desenvolvimento deste trabalho.
- Capítulo 5: Apresenta-se o projeto do jogo AIMONS.
- Capítulo 6: São apresentados os resultados do trabalho.

● Capítulo 7: Apresentam-se as discussões e conclusões do trabalho.

# <span id="page-15-0"></span>**2 REFERENCIAL TEÓRICO**

Neste capítulo são abordados os conceitos que serviram como auxílio na compreensão do objeto de estudo deste projeto. São conceitos referentes às ferramentas e assuntos utilizados no desenvolvimento deste trabalho.

#### <span id="page-15-1"></span>2.1 JOGOS DIGITAIS

Jogos digitais são atividades lúdicas baseadas em um conjunto de regras e um universo controlado por um programa de computador. Tal universo tem por objetivo contextualizar as ações do usuário por meio de uma narrativa lúdica e interativa. São as regras de um jogo que definem o que pode ou não ser realizado pelo usuário, além de prover desafios com a finalidade de engajar o jogador na obtenção de seus objetivos.

De acordo com MORATORI (2003), os jogos educativos digitais são atividades inovadoras possíveis de apoiar os objetivos educacionais de um processo de ensino e aprendizagem. Desta forma, acredita-se que através de jogos digitais é possível promover um ambiente de aprendizagem significativa, em que os alunos podem desenvolver sua capacidade de raciocínio e tomada de decisão durante a resolução dos desafios de um jogo, fazendo o uso da ferramenta tanto para o entretenimento quanto para a aquisição de novos conhecimentos.

<span id="page-15-2"></span>2.2 UML

A Linguagem de Modelagem Unificada (UML) foi criada para estabelecer um padrão visual simples que representa o desenvolvimento e construção de projetos de *software*. Através desta é possível documentar e modelar um sistema de forma simples e objetiva para que qualquer usuário ou pessoa possa compreender as principais funcionalidades a serem desenvolvidas (FALBO e BARCELLOS, 200?).

A linguagem foi utilizada para criação do Diagrama de Caso de Uso, que tem por objetivo especificar o comportamento externo do *software*, demonstrando como as funcionalidades do sistema são utilizada e como elas se comportam diante de eventos externos, entradas ou exceções geradas pela ação do usuário. O Diagrama de Caso de Uso permite uma fácil compreensão do aplicativo, possibilitando aos usuários visão geral de como o sistema irá se comportar (GUEDES, 2011, p. 30).

Conforme apresentado no Quadro 1, são entidades do Diagrama de Casos de Uso: os atores do sistema, os casos de uso e associações.

<span id="page-16-0"></span>

| Representação                                           | Descrição                                                                                                    |
|---------------------------------------------------------|----------------------------------------------------------------------------------------------------|
|                                                         | É algo com comportamento, como uma<br>pessoa (identificada por seu papel) ou um<br>sistema de computador que interage com o<br>sistema. Os atores representam os papéis<br>desempenhados pelos diversos usuários do<br>sistema.                                             |
| Caso de Uso                                             | Descrevem as interações entre os atores e o<br>sistema, como também os serviços, tarefas<br>ou funções do sistema. Os nomes que se<br>inserem nele indicam uma ação e descreve a<br>funcionalidade do caso de uso.                                                          |
|                                                         | Representam as interações entre atores e<br>casos de uso, demonstrando dessa forma que<br>o ator utiliza a função do sistema que está<br>sendo representada. Além disso, pode<br>representar as interações entre dois ou mais<br>atores ou ainda dois ou mais casos de uso. |
| ___ <u>&lt;<include>&gt;___</include></u> _ <del></del> | Representa um relacionamento de inclusão<br>que indica obrigatoriedade, ou seja, a<br>execução do primeiro caso de uso indica a<br>execução do segundo. Essa representação é<br>usada quando um caso de uso está incluso<br>em outro.                                       |
| < <extend>&gt;</extend>                                 | Representa um relacionamento de extensão<br>usado em funcionalidades opcionais, ou seja,<br>com a execução do primeiro caso, o segundo<br>caso poderá, ou não, ser executado.                                                                                               |

**Quadro 1.** Entidades do Diagrama de Casos de Uso

Fonte Própria (2020)

# <span id="page-16-1"></span>2.3 MAPAS MENTAIS

Os mapas mentais (termo traduzido do inglês "*mind maps*") surgiram no final da década de 1960. Criado por Tony Buzan a partir de suas observações aos alunos com ótimo desempenho e pouco tempo de preparação. O pesquisador notou que os alunos, ao estudar, sinalizavam de forma bastante destacada os pontos mais importantes de um texto, recorrendo de forma extensa a desenhos, cores, ilustrações, símbolos e setas, além de destacarem as

palavras-chaves. Nas suas observações, Buzan correlacionou a forma como os alunos obtêm bons resultados e um ótimo desempenho nos trabalhos, sem necessitar de muito tempo de preparação, ao uso de mapas mentais.

Segundo Marques (2006), os mapas mentais são representações de informações que possibilitam demonstrar de forma ordenada e esquematizadas o conhecimento, as relações de significado e as hierarquias entre ideias, conceitos, factos ou ações, mostrando os detalhes e favorecendo facilmente a visualização das conexões e inter-relação do assunto, podendo, de forma opcional, utilizar imagens, uso de cores, símbolos ou desenhos.

As mais confiáveis orientações sobre a ordem e forma de construir um mapa mental partem do criador dessa técnica, Tony Buzan. De acordo com Keidann (2013), primeiramente deve ser definida a ideia central do mapa (palavra-chave), o que define o assunto a ser abordado e que irá acomodar os ramos dessa ideia. Em seguida, devem ser adicionados traços que levem a outra palavra importante (subtópicos), a se interligar com o título principal, distribuindo-os na página uniformemente, de forma que seja possível identificar facilmente cada um.

Neste trabalho, foi utilizado o Coogle<sup>1</sup>, uma plataforma *web* que permite a criação de mapas mentais gratuitamente, além de possibilitar o compartilhamento do arquivo. Os mapas mentais, criados a partir do Coogle, foram construídos para favorecer a visualização dos principais conteúdos de português e matemática do 2º e 3º ano do ensino fundamental I, com base nas pesquisas feitas a BNCC. A partir dos assuntos selecionados foram elaborados desafios para trabalhar em cima das dificuldades dos alunos.

#### <span id="page-17-0"></span>2.4 CONSTRUCT 2

A plataforma Construct 2 é um *software* criado para desenvolvimento de jogos digitais, mais conhecida como *game engine*. Ela foi projetada para a criação de jogos 2D<sup>2</sup> baseados em HTML5, o qual não exige conhecimentos de programação do usuário, apenas lógica. Dessa forma, toda a programação do jogo é feita de forma visual, fazendo uso de conceitos de eventos e ações. O jogo é feito de forma ágil, pois a maioria dos componentes e comportamentos são nativos e já estão prontos para uso na plataforma. Sendo apenas necessário a adição dos objetos e a programação dos seus eventos e ações (DIAS, 2019).

1

<sup>1</sup> https://coggle.it/

<sup>&</sup>lt;sup>2</sup> em computação gráfica são usualmente chamados os objetos e entidades com duas dimensões

O Construct foi escolhido por apresentar conceitos como WYSIWYG (*What You See Is What You Get* – O que você vê é o que você tem). O que torna possível pré-visualizar como ficará o resultado final do jogo em tempo de produção. A ferramenta também trabalha com *layers* (camadas), o que facilita a organização e a visualização dos objetos do jogo. Além disso, a programação visual possibilita a criação de eventos, condições, sub-condições e ações sequenciais que serão executadas durante o jogo.

Essa *engine* foi criada e lançada para o público em 2007 pela empresa Scirra<sup>3</sup> e funciona nas versões *web* e nos sistemas operacionais Windows*.* Para utilizar o Construct 2 é preciso atender alguns requisitos, tais como: possuir o sistema operacional Windows XP/ Vista/ 7/ 8; processador 2 GHz dual core; memória 2 GB RAM; qualquer placa Nvidia ou AMD com os *drivers* atualizados; e HD de 5 GB de espaço livre. Ademais, o Construct 2 permite exportar jogos para plataformas como *web*, IOS, Windows Phone 8, Windows, Linux e Android.

## <span id="page-18-0"></span>2.5 PHONEGAP

O PhoneGap é um *framework* de código aberto que permite o desenvolvimento de aplicações multiplataforma usando as tecnologias *web* (HTML5, JavaScript e CSS). Ele utiliza a tecnologia de contêiner que permite a criação de aplicações híbridas possíveis de serem utilizadas nos dispositivos móveis independente da *internet*. Desta forma, o PhoneGap serve como uma ponte entre as aplicações e os recursos de hardware das diferentes plataformas móveis, tais como Android, iOS e Windows Phone (PIRAN; LAZZARETTI,  $[21-$ ]).

Um dos principais pontos dessa tecnologia é o Adobe PhoneGap Build<sup>4</sup> uma ferramenta desenvolvida pela empresa Adobe que facilita a compilação de um projeto PhoneGap. Através do Adobe PhoneGap Build é possível enviar o projeto formato .zip e gerar um instalador para diferentes plataformas móveis ao mesmo tempo, gerando aplicações nos formatos nativos de cada plataforma, como por exemplo um arquivo de formato apk para plataformas Android (PIRAN; LAZZARETTI, [21-]).

1

<sup>3</sup> https://www.scirra.com/

<sup>4</sup> https://build.phonegap.com/

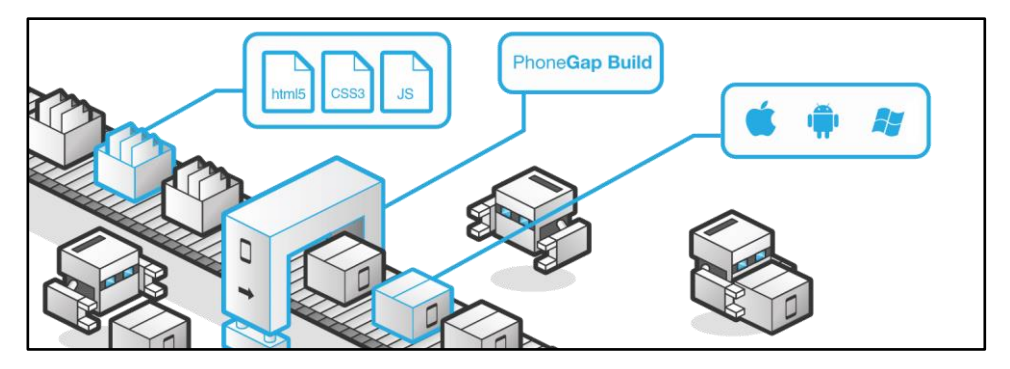

<span id="page-19-0"></span>**Figura 1.** Construção do aplicativo para multiplataforma através do PhoneGap Build

**Fonte:** Site PhoneGap (2020)

Esta tecnologia permite a criação de aplicações híbridas, que se adaptam em dispositivos móveis sem a necessidade de uma aplicação para cada plataforma. Além disso, vale ressaltar o tempo de otimização do desenvolvimento do sistema, já que a tecnologia atende às diferentes plataformas, facilitando na hora de desenvolver um aplicativo. Outro ponto importante na escolha do uso da tecnologia é que ela possibilita disponibilizar o aplicativo nas lojas oficiais das plataformas, o que facilita na divulgação para o uso do aplicativo na comunidade externa (PIRAN; LAZZARETTI, [21-]).

#### <span id="page-20-1"></span>**3 TRABALHOS RELACIONADOS**

Nesta seção são abordados os trabalhos relacionados que foram inspiração no desenvolvimento desta proposta.

#### <span id="page-20-2"></span>3.1 MATIFIC GALAXY

O jogo "Matific Galaxy" é um aplicativo que visa trabalhar os conteúdos da disciplina de Matemática com crianças do 1º ao 6º ano do ensino fundamental. A história do jogo acontece no espaço, onde o jogador precisa responder aos desafios de determinados conteúdos, os quais aumentam de dificuldades gradativamente, para que possa ser arrecadados acessórios dos personagens que estão presentes na narrativa do jogo e por consequência avançar de nível.

<span id="page-20-0"></span>**Figura 2.** Jogo Matific Galaxy

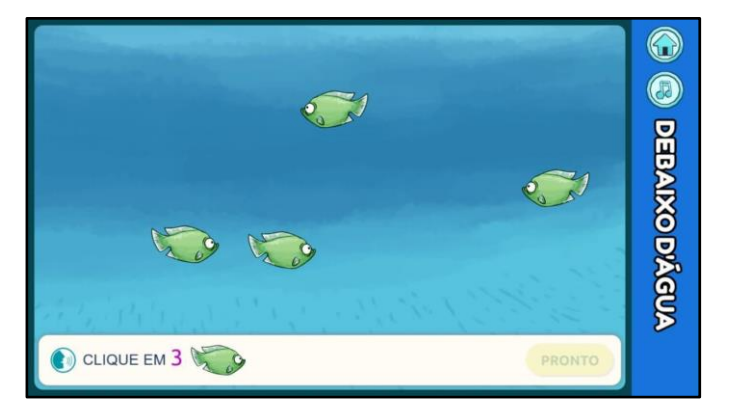

**Fonte:** Matific Galaxy (2019)

#### <span id="page-20-3"></span>3.2 DIGITA

O aplicativo "Digita", é um jogo que visa, de forma atrativa, trabalhar os conteúdos da disciplina de Língua Portuguesa, relacionados aos primeiros anos do ensino fundamental I. Nele o jogador precisa responder aos desafios para arrecadar pontuações como forma de estímulo e consequentemente desbloquear novas fases e avançar no jogo.

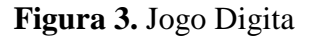

<span id="page-21-0"></span>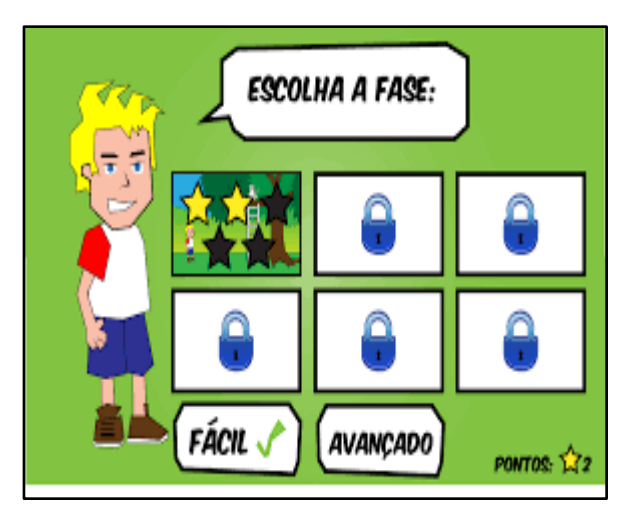

**Fonte:** Digita (2019)

## <span id="page-21-2"></span>3.3 VOO EDUCATIVO

O aplicativo "Voo Educativo", é um jogo onde são trabalhadas as disciplinas de Língua Portuguesa e Matemática nas séries iniciais. Nele, é abordado os conteúdos de contagem numérica e separação silábica, onde a criança pode aprender a contar, a pronunciar as sílabas, além de trabalhar a coordenação motora da mesma.

<span id="page-21-1"></span>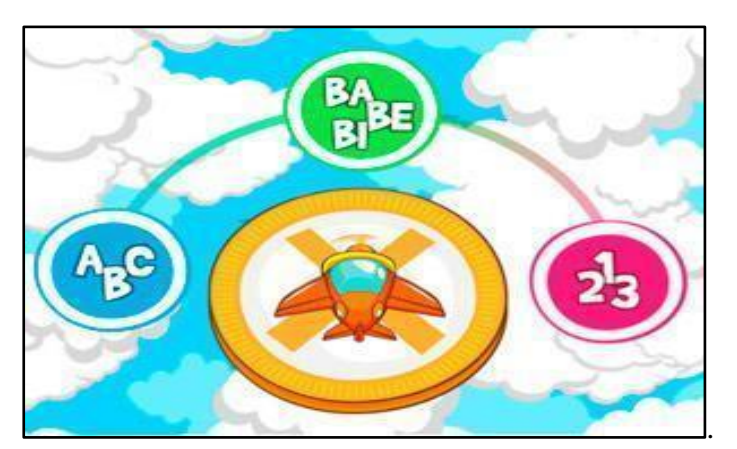

**Figura 4.** Aplicativo Voo Educativo

**Fonte:** Voo Educativo (2019)

# <span id="page-22-1"></span>3.4 CONCLUSÕES DOS TRABALHOS RELACIONADOS

Analisando os trabalhos relacionados, realizamos o levantamento das suas principais funcionalidades, considerando os pontos positivos e negativos dos softwares estudados. No quadro 2 são relacionadas as principais funcionalidades identificadas neste estudo.

<span id="page-22-0"></span>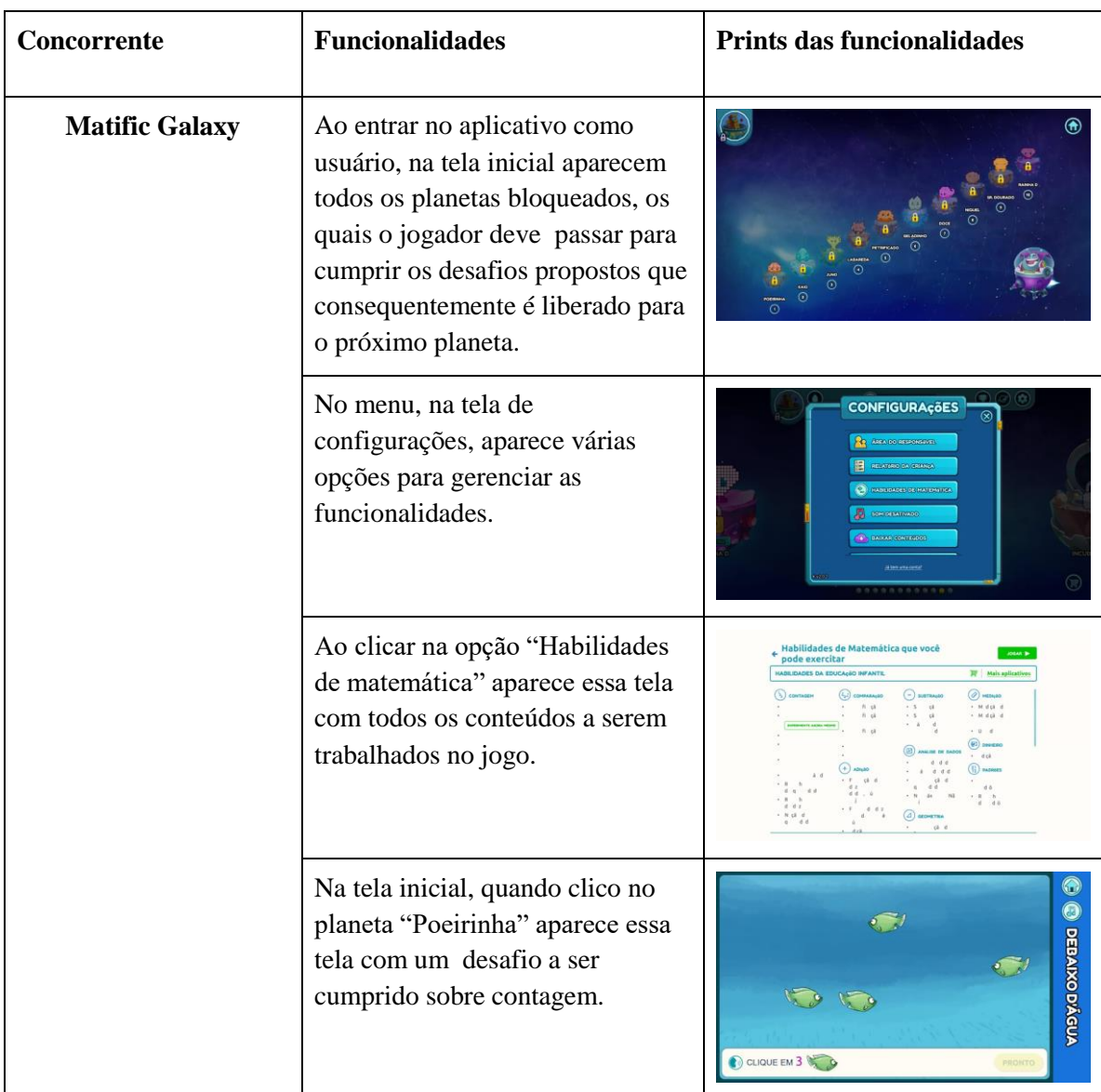

# **Quadro 2.** Resultados da pesquisa

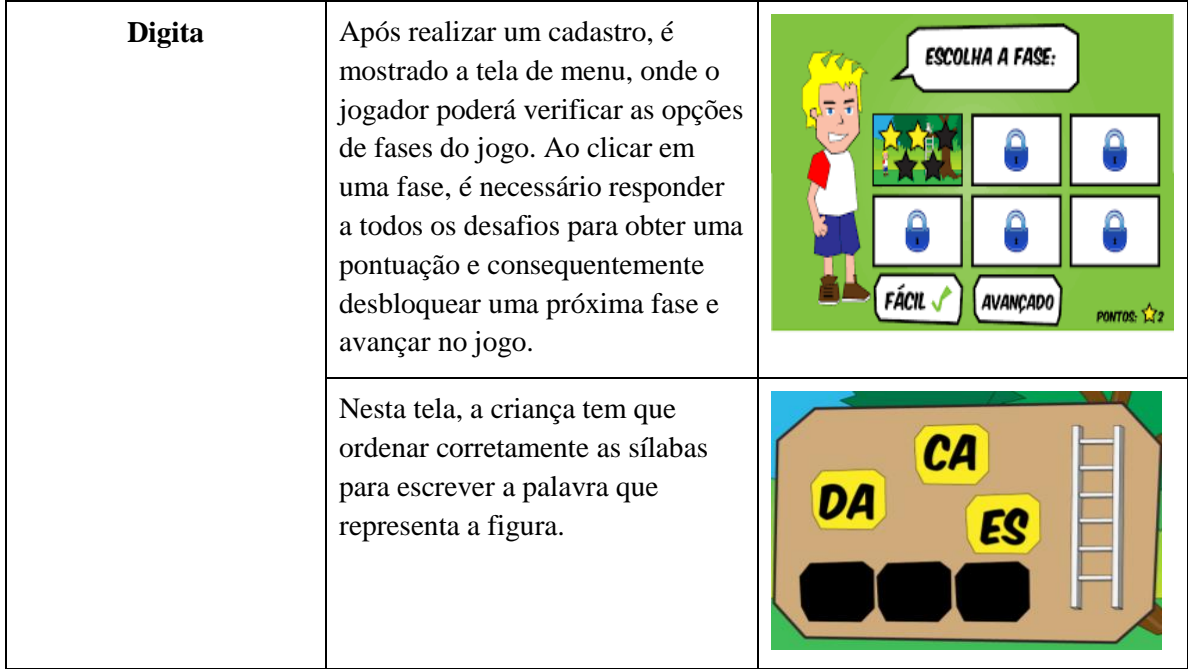

# **Fonte:** própria (2020)

O diferencial que visamos no nosso projeto é a disponibilidade de um aplicativo totalmente gratuito para alunos e professores e o acesso dos alunos sem a dependência de um responsável. Além disso, abranger não somente assuntos de português, como também de matemática.

#### <span id="page-24-1"></span>**4 METODOLOGIA**

O desenvolvimento deste trabalho foi dividido em 3 etapas: Pré-produção, Produção e Pós-produção. Na etapa de pré-produção foram conduzidas pesquisas bibliográficas e levantamentos quali-quantitativos com o objetivo de entender o objeto deste trabalho e definir o modelo de aprendizagem do jogo aqui elaborado. Na etapa de produção, foram desenvolvidos os *assets* e as mecânicas básicas do jogo Aimons. Por fim, na pós-produção, estão sendo realizados os testes de implantação e produzidos os materiais de divulgação deste trabalho, conforme a seguir detalhado.

Inicialmente, na pré-produção, foi realizado o levantamento das principais competências e habilidades para as áreas de Língua Portuguesa e Matemática na Base Nacional Comum Curricular (BNCC) para o ensino fundamental do 2º e 3º ano. Esses foram organizados em 4 mapas mentais conforme ilustrado nas figuras 5, 6, 7 e 8.

<span id="page-24-0"></span>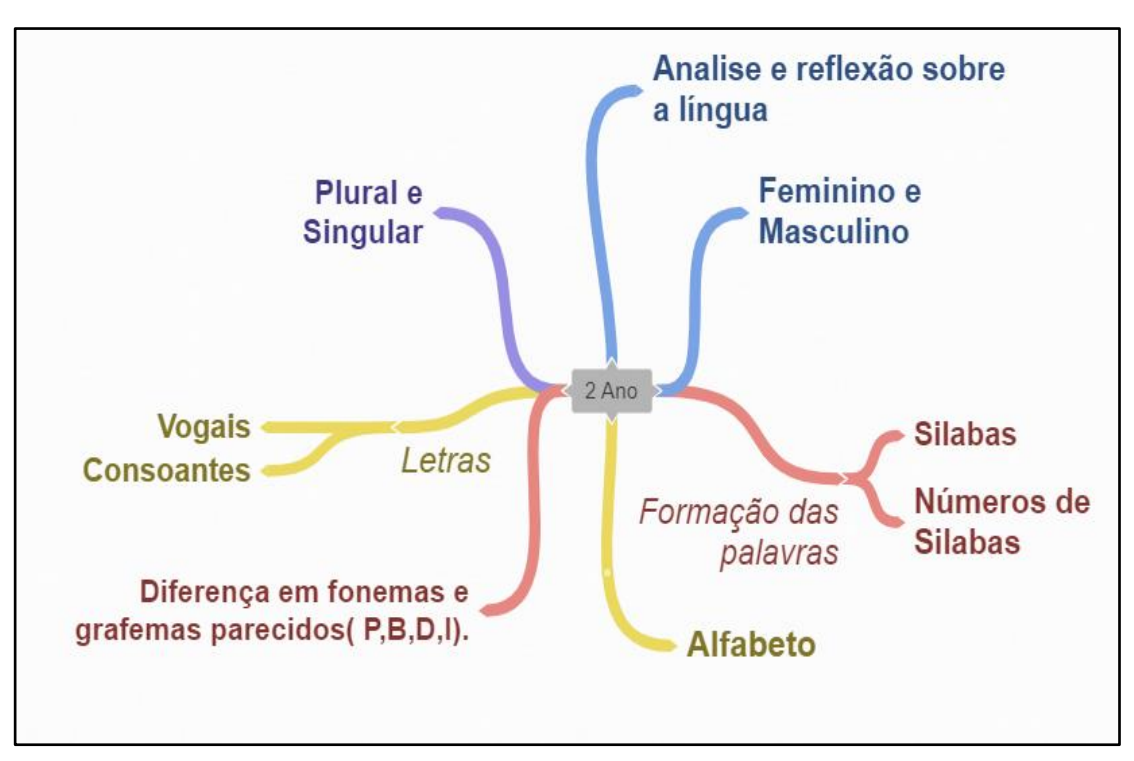

**Figura 5.** Competências e Habilidades Português 2º ano Fundamental

**Fonte:** Elaboração própria (2019)

<span id="page-25-0"></span>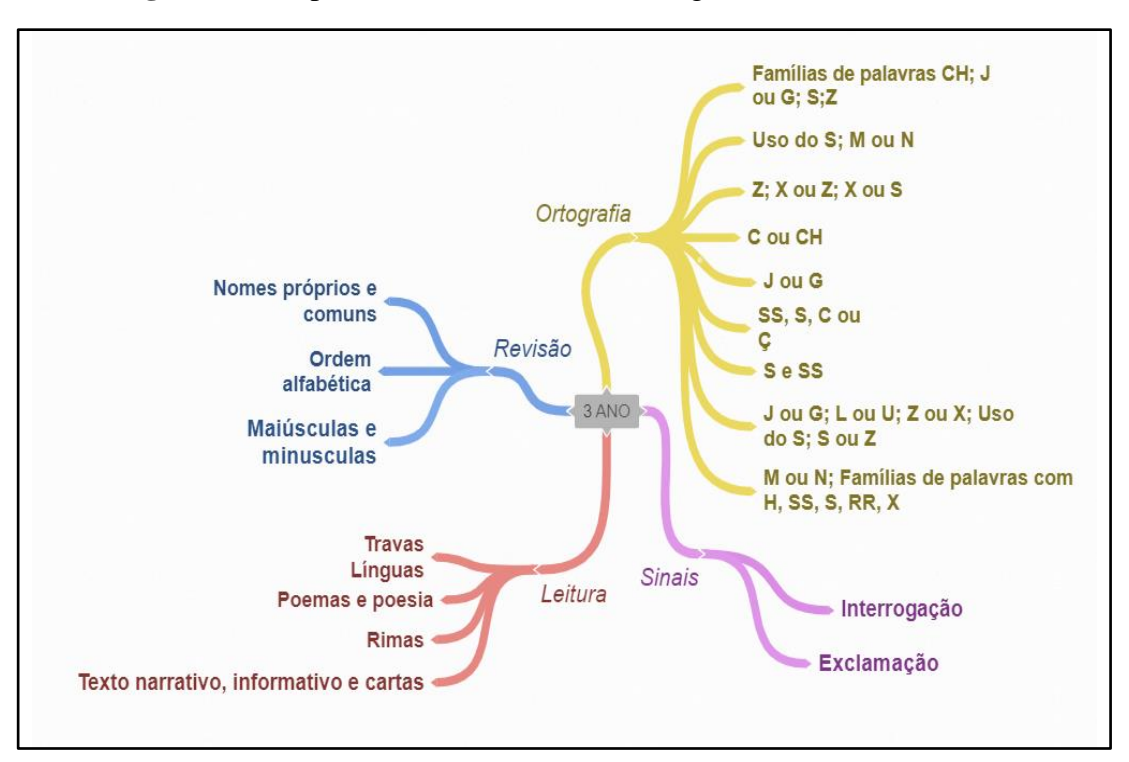

**Figura 6.** Competências e Habilidades Português 3º ano Fundamental

**Fonte:** Elaboração própria (2019)

<span id="page-25-1"></span>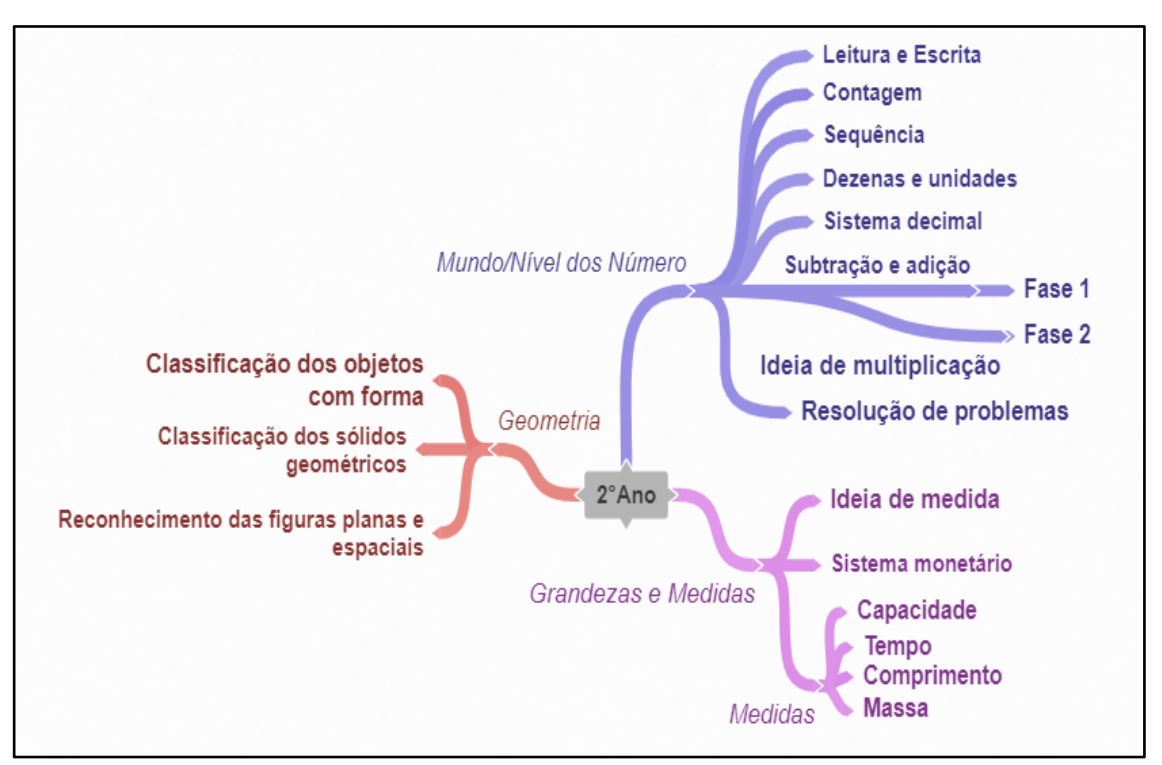

**Figura 7.** Competências e Habilidades Matemática 2º ano Fundamental

**Fonte:** Elaboração própria (2019)

<span id="page-26-0"></span>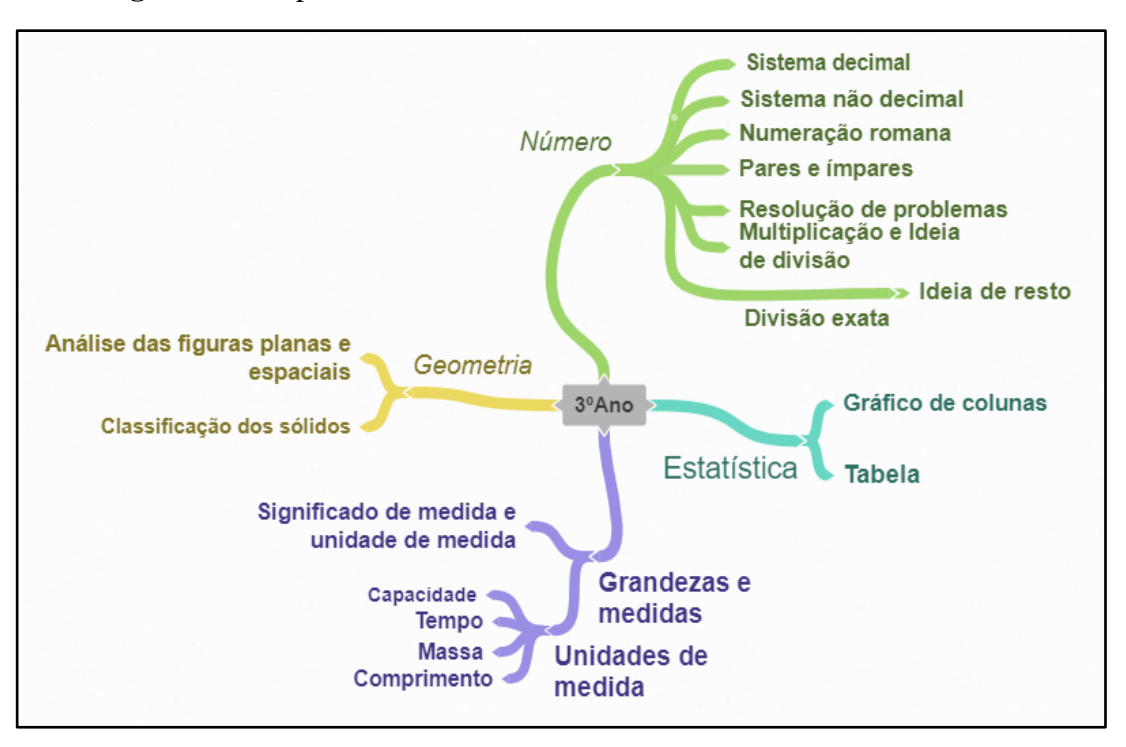

**Figura 8.** Competências e Habilidades Matemática 3º ano Fundamental

**Fonte:** Elaboração própria (2019)

Para o desenvolvimento dos mapas mentais foi utilizada a ferramenta Coggle, que auxiliou na organização e análise dos conteúdos essenciais a todos os alunos do ensino básico brasileiro estabelecidos pela BNCC.

Foram também realizadas entrevistas com questões quanti-qualitativas a 6 educadores de 3 escolas públicas dos municípios do Rio Grande do Norte (RN). Essas tiveram como objetivo identificar as metodologias usadas pelos professores, conteúdos trabalhados em sala de aula e as principais dificuldades apresentadas pelos alunos nas disciplinas de Língua Portuguesa e Matemática. As entrevistas foram conduzidas de Abril a Maio de 2019, nas "Escola Municipal Aida Ramalho Cortez", localizada na cidade Campo Redondo-RN, "Escola Municipal Theodorico Bezerra" em Santa Cruz-RN e "Escola Estadual Manoel Medeiros I" em Japi-RN. Nelas, os professores responderam ao seguinte roteiro de perguntas:

- Quais metodologias de ensino você utiliza em sala de aula?
- O uso da tecnologia pode melhorar o processo de ensino-aprendizado dos alunos?
- Você utiliza algum recurso tecnológico como ferramenta de ensino? Se sim, quais?
- De quais formas você avalia o processo de ensino-aprendizagem?
- Você usa ou conhece algum recurso tecnológico como ferramenta para avaliar o processo de ensino? Se sim, qual? Se não, você gostaria de usar/conhecer?
- Você considera o livro didático um recurso: lúdico e atrativo? Por quê?
- Quais os conteúdos essenciais das disciplinas de Língua Portuguesa e Matemática do ensino fundamental I?
- Quais as maiores dificuldades encontradas no processo de ensinoaprendizagem dessas disciplinas?

Após condução de entrevistas, iniciou-se a apuração dos resultados e a modelagem do projeto de aprendizagem do Aimons. A partir das principais dificuldades apontadas pelos professores e das competências e habilidades identificadas na BNCC, o projeto do jogo foi dividido em 4 fases - 2 de português e 2 de matemática - e 12 desafios com dificuldades crescentes de aprendizagem.

Para cada fase foi desenvolvido um *Short Game Design Document* (SGDD), um projeto detalhando os objetivos de aprendizagem, estrutura, contexto narrativo e ações do jogador no jogo. Cada SGDD foi avaliado por um pedagogo da escola Estadual Manoel Medeiros I e pelos professores orientadores deste projeto. Finalizando assim a etapa de préprodução deste trabalho.

No que diz respeito a produção do jogo, foi utilizada a ferramenta Construct 2 - uma *game engine* voltada para a criação de jogos digitais 2D baseados em HTML5. Esse motor de jogo contém uma linguagem de programação própria que permitiu a elaboração de todas as mecânicas básicas das fases projetadas que incluem: Iniciar Jogo, Pausar Jogo, Encerrar Jogo, Visualizar Configurações, Mudar Volume, Selecionar Mundo, Responder Desafio, Indicar Erro, Habilitar Mundo, Carregar Desafio. Ainda na etapa de produção, foram desenvolvidos todos os *assets* (imagens, sons e animações) do jogo. Estes foram produzidos através do *software* Illustrator, que possibilitou a criação dos personagens e objetos dos cenários do Aimons.

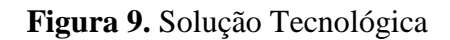

<span id="page-28-0"></span>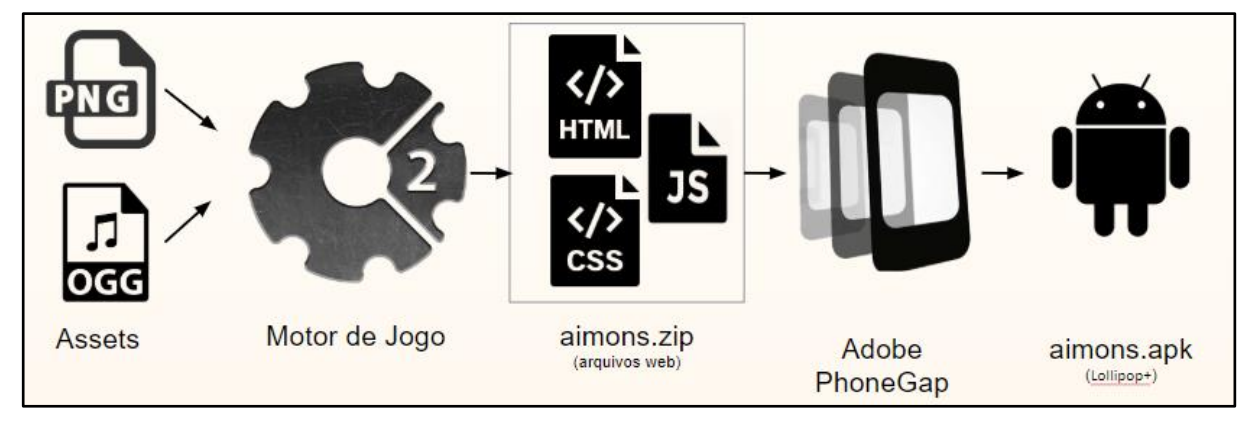

**Fonte:** Elaboração própria (2019)

Ao final da produção, o jogo foi exportado para a plataforma *web* (HTML, CSS e *Javascript*) e transformado em um apk a partir da plataforma Adobe PhoneGap, conforme ilustrado na figura 9.

#### <span id="page-29-0"></span>**5 PROJETO DE JOGO**

Ao longo da história no Brasil, as dificuldades da alfabetização no sistema escolar de crianças de 8 a 9 anos tem sido constante, onde o ensino acaba sendo visto como um processo de acúmulo de informações recebidos do exterior, sem que a criança seja capaz de construir ou pensar para compreender os conteúdos estudado. Dessa forma, a criança chega ao final do ano letivo sem o domínio dos requisitos aprendidos durante o processo de aprendizagem.

Se aplicarmos a ideia de que o mais importante é a necessidade de dotar a criança de várias habilidades, as quais lhes permitam se sentirem competentes, pode-se afirmar que não é suficiente as crianças adquirirem diversos conhecimentos sem a plena consciência dessas aquisições. Sendo assim, a investigação em didáticas, deveriam proporcionar aos professores uma série de recursos, ferramentas e atividades lúdicas capazes de auxiliar e melhorar o ensino-aprendizado dos alunos.

Diante disso, Aimons é um jogo que tem por objetivo auxiliar as crianças do 2º e 3º ano no ensino aprendizagem das disciplinas de Português e Matemática, de forma lúdica e atrativa. Engloba os conteúdos das operações matemáticas básicas e as distinções ortográficas e fonéticas dos vocábulos da Língua Portuguesa

Neste jogo, o aluno/jogador assume o papel de Téo, um pastor de estrelas, que tem por função cuidar e vigiar uma constelação bastante sapeca. Certa noite, enquanto Téo dormia, as estrelinhas fugiram e se perderam pelo universo. O objetivo do jogador é viajar pelo universo em busca de sua constelação e recuperar o seu rebanho celeste. Para vencer o jogo, o usuário precisará percorrer 4 planetas diferentes. Em cada fase o jogador poderá interagir com os elementos do jogo através do *touch* da tela do computador/celular, podendo arrastar ou clicar nos objetos do cenário.

Em cada planeta, o jogador deve passar por 3 desafios que aumentam gradativamente a dificuldade do conteúdo da disciplina trabalhada. A cada desafio concluído é adicionada uma pontuação ao jogador. Dessa forma, ao finalizar uma fase, um novo planeta será desbloqueado.

#### <span id="page-30-0"></span>5.1 PLATAFORMA

O jogo foi desenvolvido para a plataforma Android (Lollipop+) e é possível ser executado em *smartphones* e *tablets*.

# <span id="page-30-1"></span>5.2 PÚBLICO ALVO

O AIMONS foi desenvolvido para alunos do 2º e 3º ano do ensino fundamental I. Para jogá-lo o usuário/jogador precisará ter domínio somente da utilização *touch*.

### <span id="page-30-2"></span>5.3 MUNDO DO JOGO

A história do jogo se passa em uma galáxia bem distante, chamada Estelart, onde as estrelas possuem vida e adoram brincar, o que ocasionou o desaparecimento delas. A narrativa ainda conta com a presença de monstros que cuidam das constelações.

### <span id="page-30-3"></span>5.4 PERSONAGEM E OBJETOS INTERATIVOS

#### <span id="page-30-4"></span>**5.4.1 Personagem principal**

O personagem principal é Téo, um pastor de estrelas que mora na galáxia Estelart e adora cuidar de sua constelação.

#### <span id="page-30-5"></span>**5.4.2 Objetos Interativos**

Os objetos interativos serão possíveis de relacionar-se com o jogador de forma amigável para lhe atribuir pontuação. No quadro 3, são relacionados os objetivos interativos definidos ao jogo AIMONS.

<span id="page-31-0"></span>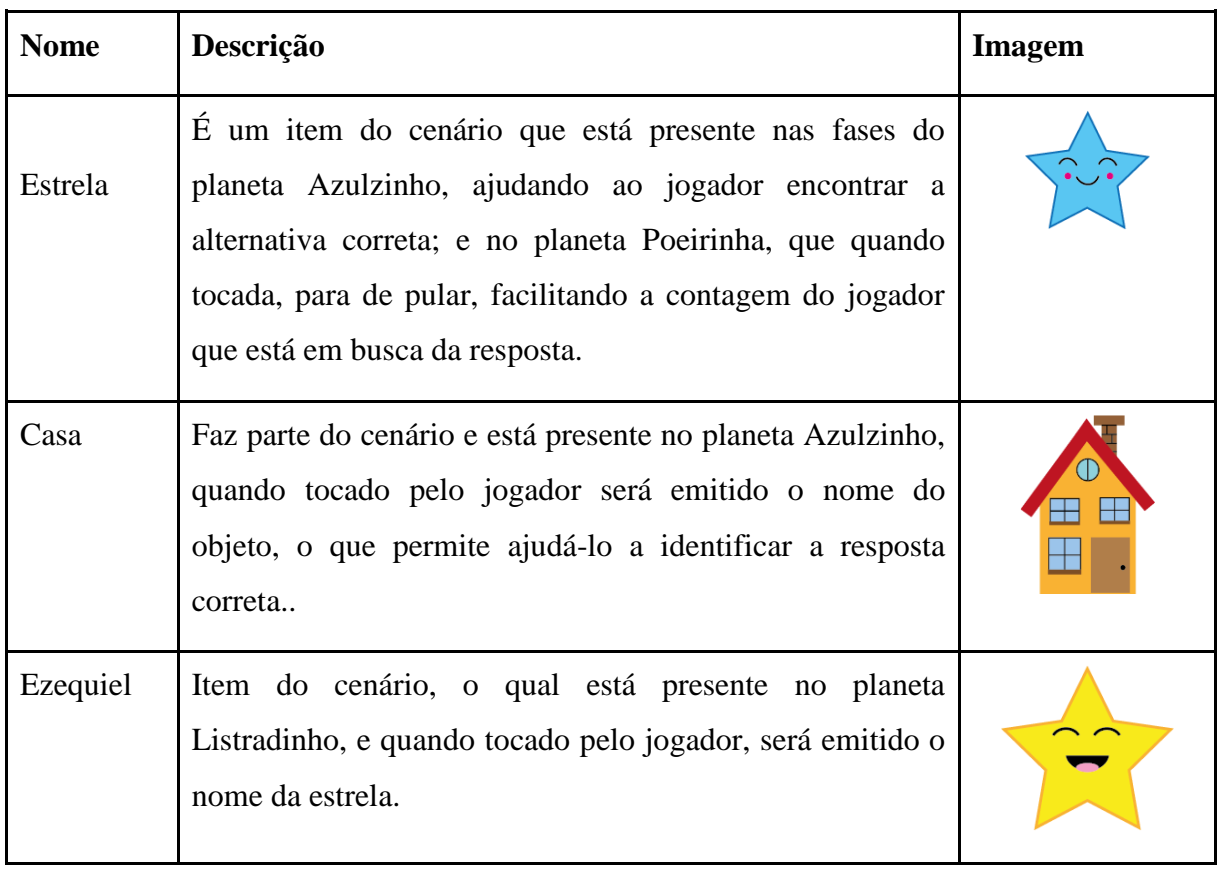

# **Quadro 3.** Objetos interativos

**Fonte:** Elaboração própria (2019)

# <span id="page-31-1"></span>5.5 DESAFIOS DO JOGO

Os desafios do jogo irão dificultar que o personagem alcance seus objetivos, dificultando sua passagem pelos planetas. No quadro 4, são relacionados os desafios definidos ao jogo AIMONS.

<span id="page-32-0"></span>

| <b>Nome</b>                              | Descrição                                                                                                    | <b>Imagem</b> |
|------------------------------------------|----------------------------------------------------------------------------------------------------|---------------|
| Equação do<br>planeta<br>Poeirinha       | Item imóvel, que dificulta ao jogador a escolha da<br>resposta correta.                                                        |               |
| Alternativa<br>do planeta<br>Azulzinho   | Item imóvel, que dificulta ao jogador a escolha da<br>resposta correta, impedindo o progresso do mesmo no<br>jogo.             | BISICLETA     |
| Equação do<br>planeta<br>Amarelinho      | Item imóvel, que tem a finalidade de impedir a<br>passagem da nave estelar, o que dificulta o progresso do<br>jogador no jogo. | 21÷7          |
| Alternativa<br>do Planeta<br>Listradinho | Faz parte do planeta Listradinho e ao ser arrastado até a<br>resposta correspondente, permite ao jogador avançar no<br>jogo.   |               |
| Alternativa<br>do Planeta<br>Amarelinho  | Item do planeta Amarelinho que será arrastado até a<br>equação correspondente, ajudando ao jogador passar de<br>fase.          |               |

**Quadro 4.** Desafios do jogo

**Fonte:** Elaboração própria (2019)

# <span id="page-32-1"></span>5.6 JOGABILIDADE E INTERFACE DO USUÁRIO

O jogador irá utilizar o *touch* do *smartphone* para realizar as ações, como por exemplo, clicar em uma alternativa ou arrastá-la conforme ilustrado na figura abaixo:

<span id="page-33-0"></span>**Figura 10.** Jogabilidade

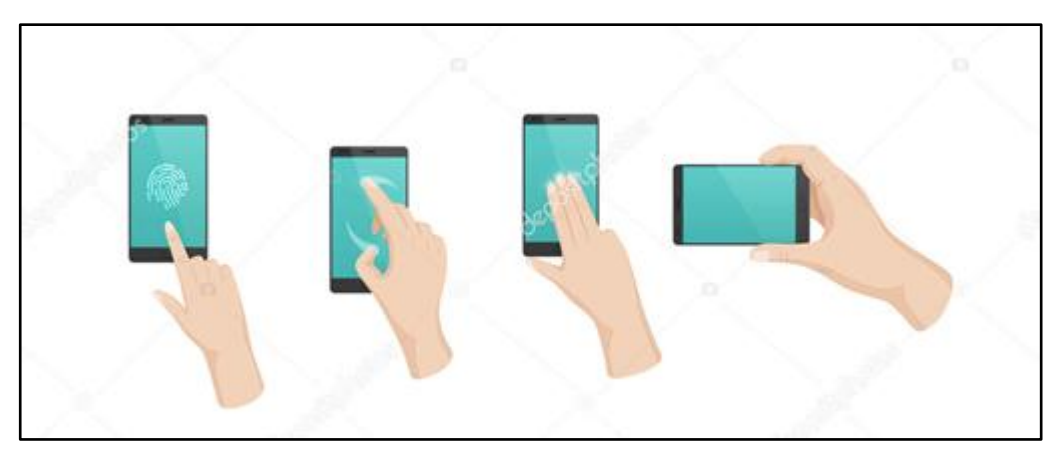

**Fonte:** DepositPhotos (2019)

## <span id="page-33-2"></span>**5.6.1 Mecânicas**

Ao longo do jogo, o jogador poderá clicar nos elementos do cenário, como por exemplo pausar o jogo, desativar/ativar o som do jogo, clicar nas alternativas corretas. Além disso, o jogador poderá arrastar os objetos que estão a sua disposição.

# <span id="page-33-3"></span>**5.6.2 Fluxo do jogo**

O jogo possuirá quatro fases de progressão. O jogador precisa responder aos desafios para poder desbloquear as outras fases e assim coletar a constelação e ajudar o pastor de estrelas Téo.

# <span id="page-33-4"></span>5.7 INTERFACE GRÁFICA

# <span id="page-33-5"></span>**5.7.1** *Heads up display* **(HUD)**

<span id="page-33-1"></span>Posição de desafios: Indica quantos desafios há na fase e em qual o jogador está. Ao passar de desafio, a cor muda para verde.

### **Figura 11.** Posição de desafios

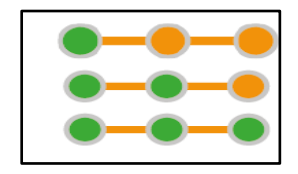

 **Fonte:** Elaboração própria

Botão pausar: Quando clicado, o jogo é pausado

## **Figura 12.** Botão Pausar

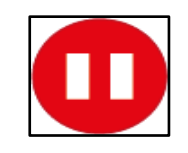

#### **Fonte:** Elaboração própria (2019)

<span id="page-34-1"></span><span id="page-34-0"></span>Botão música: Ao clicar neste botão, a música do jogo pode ser ativada ou desativada.

#### **Figura 13.** Botão música

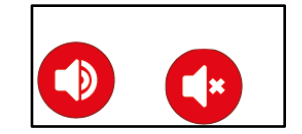

**Fonte:** Elaboração própria (2019)

#### <span id="page-34-2"></span>**5.7.2 Fluxos de telas**

O fluxo de telas inicia da seguinte forma: primeiro, temos a tela de introdução, onde é mostrado a história do jogo ao jogador.

Em seguida, a tela de início, que é composta por três botões:

- **Iniciar:** redireciona o usuário para a tela de fases;
- **Configurações:** Ao clicar nele, o usuário poderá visualizar os conteúdos trabalhados no jogo;
- **Sair:** Neste botão permite que o usuário saia do jogo.

Ao iniciar o jogo, será mostrado a tela de fases, contendo os planetas em que o usuário irá percorrer até chegar ao fim do jogo. Ela é composta por seis botões:

- **Voltar:** Esse botão permite que o usuário volte para a tela inicial;
- **Ativar/desativar música:** Neste botão, é possível ativar ou desativar a música do jogo;
- **Fases:** São quatro fases, onde apenas a primeira começa desbloqueada, e a partir dela, será possível dar continuidade ao jogo.

Ao clicar na tela de fases, o usuário terá dois botões:

- **Pausa:** O jogador pode pausar o jogo;
- **Ativar/ desativar música:** Neste botão, é possível ativar ou desativar a música do jogo.

Na tela de pausa, contém dois botões:

● **Sair:** Ao clicar neste botão, o usuário será redirecionado para a tela de fases;

● **Continuar:** Ao clicar, o jogador continuará no desafio.

<span id="page-35-0"></span>Por fim, a última tela do aplicativo, consiste em parabenizar o jogador.

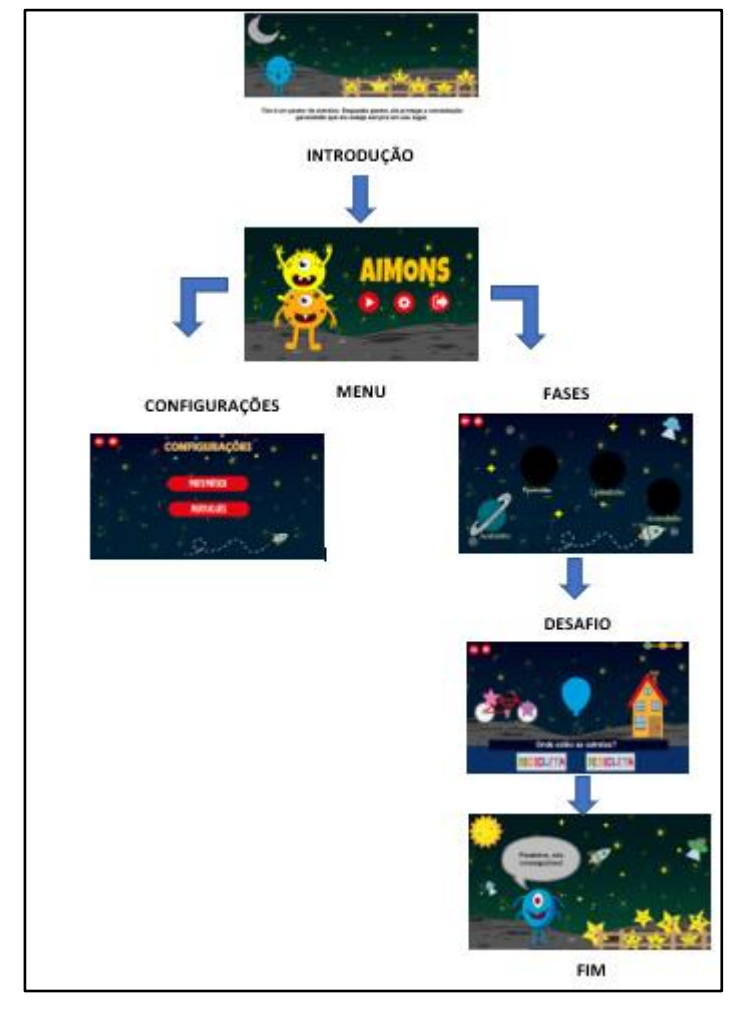

**Figura 14.**Interface gráfica

**Fonte:** Elaboração própria (2019)

# <span id="page-35-1"></span>5.8 ARTES

Todos os elementos presentes nos cenários do jogo, foram desenvolvidos através da ferramenta de criação de imagens vetoriais, Illustrator, pelos participantes dos projetos.

<span id="page-36-5"></span><span id="page-36-4"></span><span id="page-36-3"></span><span id="page-36-2"></span><span id="page-36-1"></span><span id="page-36-0"></span>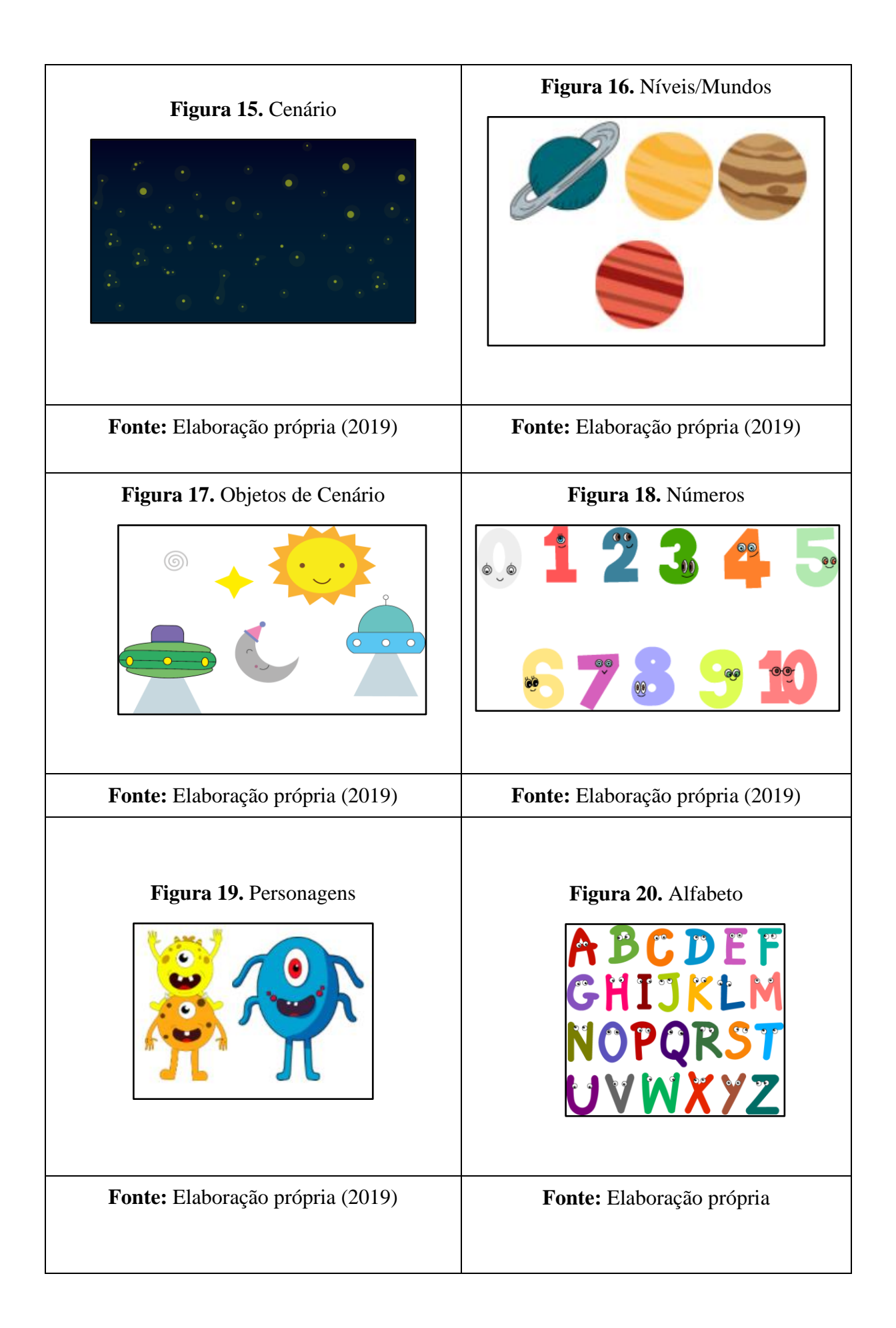

#### <span id="page-37-1"></span>5.9 EFEITOS SONOROS E MÚSICAS

A trilha sonora presente em todo o jogo consiste em uma música de fundo (*Background Sound).* Também há o som de vitória no momento em que o jogador acerta um desafio e o som de derrota, quando erra. Os efeitos sonoros utilizados foram baixados através do *site* FreeSound que disponibiliza sons e músicas de forma gratuita.

### <span id="page-37-2"></span>5.10 DIAGRAMA DE CASOS DE USOS DO SISTEMA AIMONS

O diagrama de casos de uso é usado para representar um sistema, bem como para descrever suas principais funcionalidades e interação dos usuários com o mesmo, os quais podem ser executados durante a operação do mesmo.

<span id="page-37-0"></span>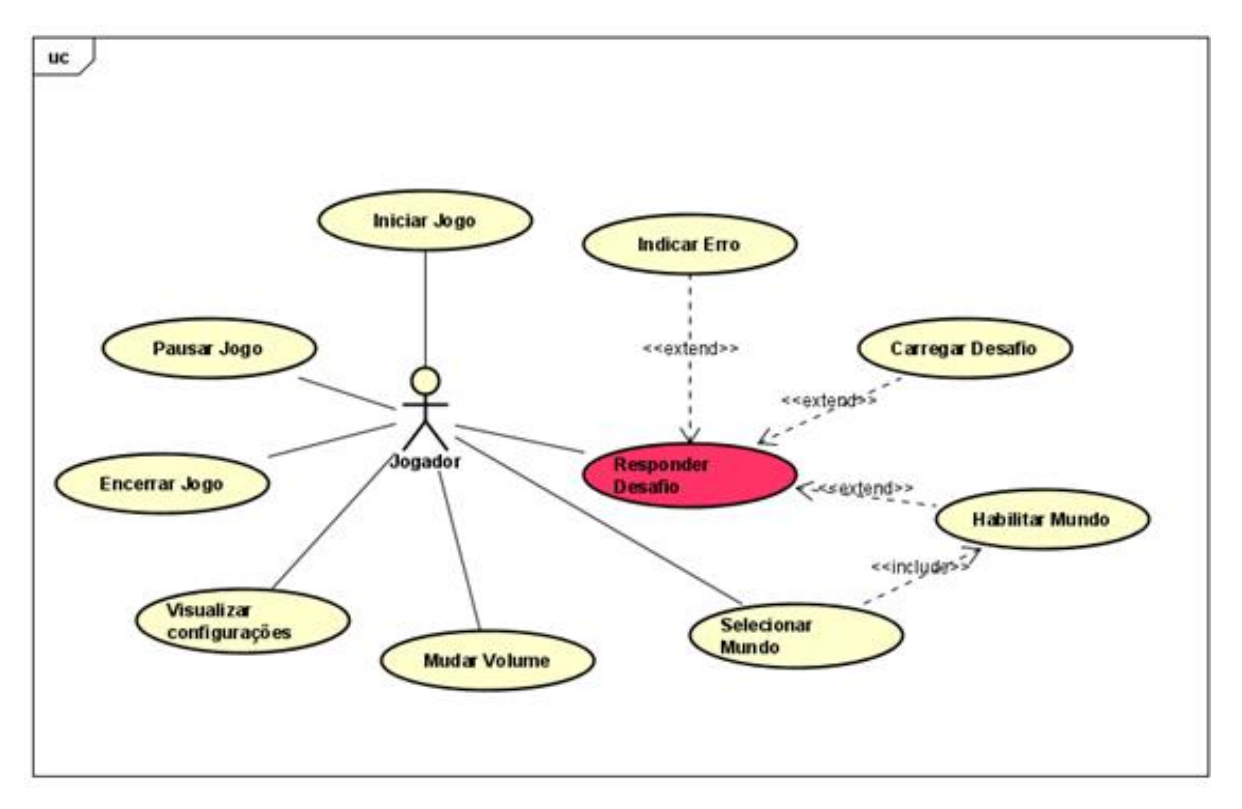

#### **Figura 21.** Diagrama do Sistema AIMONS

**Fonte:** Elaboração própria (2019)

Através da figura 21, pode ser identificado o ator do sistema, titulado como "Jogador". Esse ator representa todas as crianças que estudam os 2º e 3º anos do Ensino Fundamental que irão fazer uso das funcionalidades do jogo Aimons, sendo essas funcionalidades:

● Iniciar Jogo: inicia o jogo, levando o usuário para a tela fases.

- Pausar Jogo: pausa temporariamente o jogo, sem que o jogador precise reiniciar uma fase.
- Encerrar o jogo: finaliza o jogo.
- Visualizar Configurações: é possível visualizar quais conteúdos serão trabalhados nas fases de Matemática e Língua Portuguesa.
- Mudar Volume: altera as configurações do volume, como tirar ou colocar o som
- Selecionar Mundo: seleciona a fase que o usuário deseja jogar.
- Responder Desafio: o usuário deverá responder corretamente o desafio proposto.

Quadro 5 apresenta o jogador, presente no diagrama de casos de uso, de forma detalhada.

<span id="page-38-0"></span>

| Ator    | Descrição                                                                                                    |  |
|---------|----------------------------------------------------------------------------------------------------|--|
| Jogador | O jogador será responsável por ajudar o<br>personagem do jogo a alcançar seu objetivo.<br>Ele poderá selecionar as funções tais como<br>Iniciar Jogo, Pausar Jogo, Encerrar Jogo,<br>Visualizar Configurações, Mudar Volume,<br>Selecionar Mundo, Responder Desafio,<br>Indicar Erro, Habilitar Mundo, Carregar<br>Desafio. |  |

**Quadro 5.** Atores do Jogo

**Fonte:** Elaboração própria (2019)

# <span id="page-39-2"></span><span id="page-39-0"></span>**5.10.1 Descrição de caso de uso de risco**

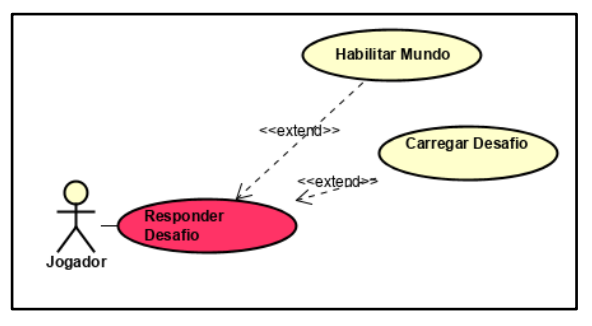

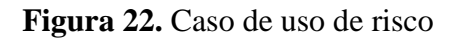

**Fonte:** Elaboração própria (2019)

No quadro 6 é descrito o caso de uso de risco, referente ao diagrama da figura 22.

<span id="page-39-1"></span>

| <b>Nome</b>              | Responder desafio                                                                                                    |  |  |  |
|--------------------------|----------------------------------------------------------------------------------------------------|--|--|--|
| Contexto                 | Através desse caso de uso, o usuário poderá responder ao desafio e<br>assim liberar o próximo que por consequência habilita uma nova<br>fase do jogo |  |  |  |
| <b>Ator</b>              | Jogador                                                                                                    |  |  |  |
| Pré-condição             | O jogador precisa entrar na primeira fase para responder o desafio.                                                                                  |  |  |  |
| <b>Cenário Principal</b> | 1 O sistema exibe o cenário que está contido em todas as fases do                                                                                    |  |  |  |
|                          | jogo.                                                                                                    |  |  |  |
|                          | 2 O usuário precisará escolher a primeira fase.                                                                                                    |  |  |  |
|                          | 3 O sistema exibirá o cenário com o desafio a ser cumprido.                                                                                          |  |  |  |
|                          | 4 Se o desafio for cumprido, o sistema exibe um novo desafio.                                                                                        |  |  |  |
|                          | 5 Ao ser cumprido todos os desafios, o sistema exibirá uma nova                                                                                      |  |  |  |
|                          | fase no cenário das fases.                                                                                                    |  |  |  |
| Cenário                  | 1 Se o desafio não for cumprido, o sistema exibirá uma alternativa                                                                                   |  |  |  |
| <b>Alternativo</b>       | de erro, possibilitando ao usuário uma nova escolha.                                                                                                 |  |  |  |

**Quadro 6.** Descrição do Caso de Uso Responder Desafio

**Fonte:** Elaboração própria (2019).

#### <span id="page-40-1"></span>**6 RESULTADOS**

Nesta seção serão apresentadas as interfaces implementadas, conforme projeto de desenvolvimento do jogo Aimons.

## <span id="page-40-2"></span>6.1 INTRODUÇÃO

Através desta tela de introdução, o usuário poderá ser situado da história do jogo, e quais os seus objetivos enquanto jogador.

<span id="page-40-0"></span>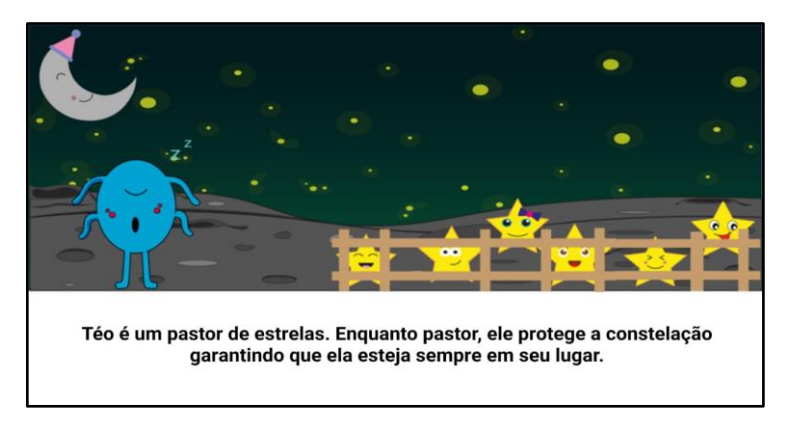

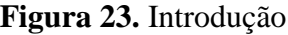

**Fonte:** Elaboração própria (2019).

#### <span id="page-40-3"></span>6.2 MENU PRINCIPAL

A tela de menu principal do Aimons é composta por 3 botões: "jogar", "configurações" e "sair". Ao clicar em jogar, o usuário é direcionado a tela de fases. Ao clicar no botão "Configurações", o usuário poderá visualizar os conteúdos trabalhados no jogo. Ao clicar em "Sair", a sessão de jogo é encerrada e o aplicativo é finalizado.

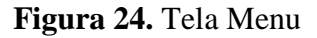

<span id="page-41-0"></span>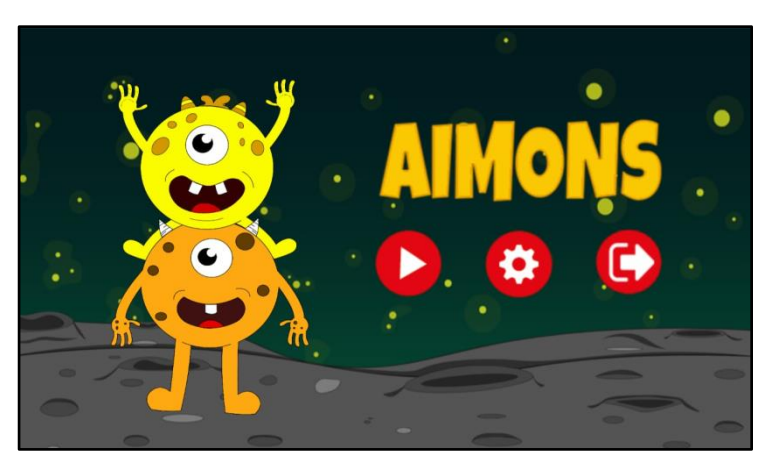

**Fonte:** Elaboração própria (2019)

# <span id="page-41-2"></span>6.3 MENU DE CONFIGURAÇÕES

Essa interface é responsável por apresentar ao usuário os principais conteúdos das disciplinas presentes no jogo, além das habilidades que serão trabalhadas ao longo dos desafios.

<span id="page-41-1"></span>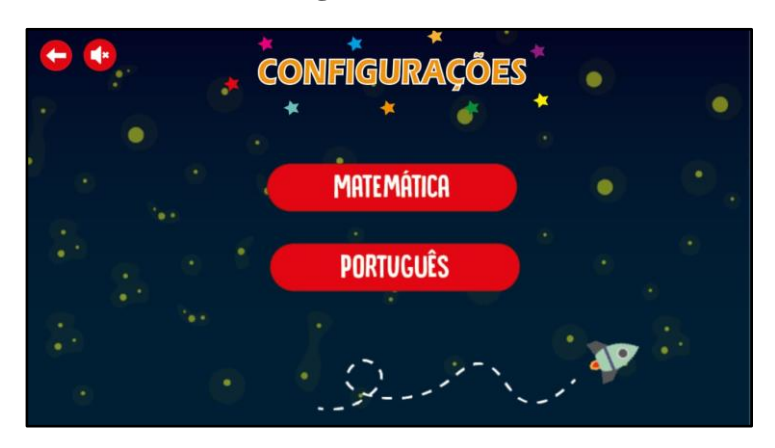

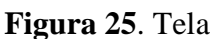

**Fonte:** Elaboração própria (2019).

# <span id="page-41-3"></span>6.4 MENU DE FASES

A tela de fases possibilita que os usuários visualizem os 4 planetas, os quais o jogador deve passar por cada um para conseguir alcançar seu objetivo.

<span id="page-42-1"></span>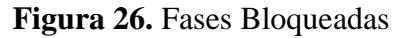

**Fonte:** Elaboração própria (2019)

<span id="page-42-0"></span>**Figura 27.** Fases Desbloqueadas

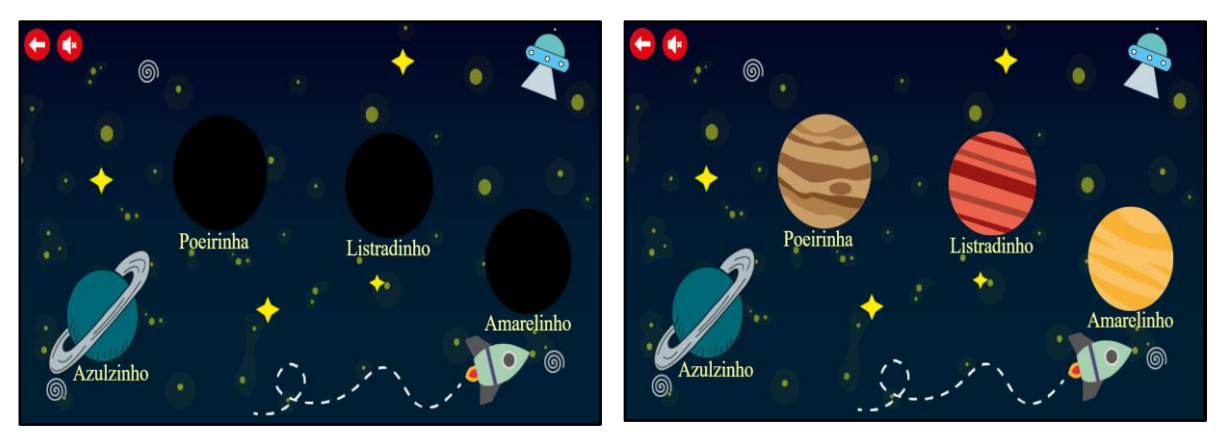

**Fonte:** Elaboração própria (2019)

# <span id="page-42-3"></span>6.5 PLANETA AZULZINHO

Essa seção representa a tela a qual o usuário será levado ao selecionar o primeiro planeta "Azulzinho". Neste são trabalhados os fonemas da Língua Portuguesa, o qual o jogador deverá selecionar a correta grafia do nome do objeto em que as estrelas aparecem. Para isso o usuário poderá clicar nos objetos do cenário. Em resposta, o jogo emitirá o som do nome do objeto clicado. O objetivo deste planeta é permitir que a criança demonstre que compreendeu a correta grafia dos nomes pronunciados, fazendo a correta distinção entre a representação sonora e escrita de um nome comum.

## **Figura 28**. Desafio 1 - Planeta Azulzinho

<span id="page-42-2"></span>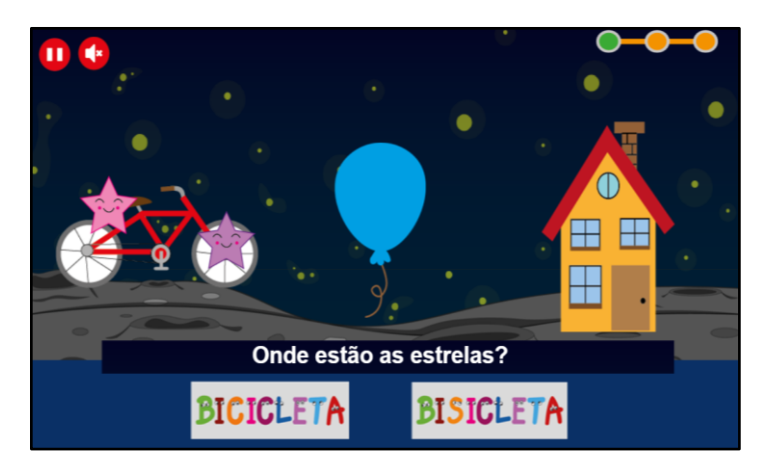

**Fonte:** Elaboração própria (2019)

#### <span id="page-43-1"></span>6.6 PLANETA POEIRINHA

No segundo planeta, Poeirinha, são abordados os conteúdos de adição e subtração matemática. O jogador deverá, a partir de um conjunto de opções, indicar o quantitativo de estrelas apresentadas no cenário do jogo, demonstrando que compreendeu como trabalhar com equações de adição e subtração aritmética.

<span id="page-43-0"></span>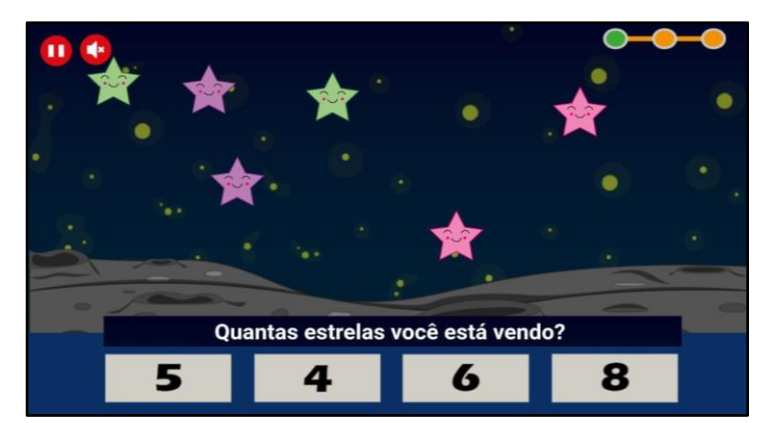

**Figura 29.** Desafio 1 – Planeta Poerinha

**Fonte:** Elaboração própria (2019)

### <span id="page-43-2"></span>6.7 PLANETA LISTRADINHO

No terceiro planeta, Listradinho, são abordados a escrita e fonema dos dígrafos consonantais da Língua Português, por exemplo: ch, nh, ss, gu, qu. Nesta fase, as estrelas possuem nomes próprios e o jogador deverá arrastar para cada uma delas a correta grafia do nome indicado. Novamente o jogador poderá clicar nos objetos do cenário (nesta fase, estrelas) e ouvir o fonema relacionado ao objeto selecionado.

<span id="page-44-0"></span>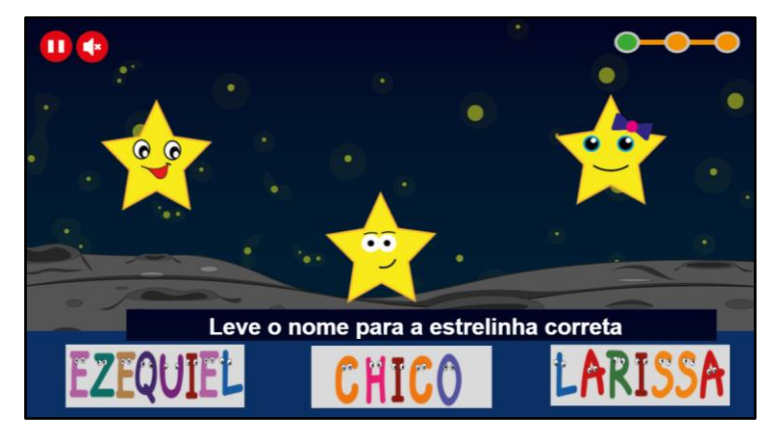

**Figura 30.** Desafio 1 – Planeta Listradinho

**Fonte:** Elaboração própria (2019)

# <span id="page-44-2"></span>6.8 PLANETA AMARELINHO

Por fim, o quarto e último planeta, Amarelinho, contém desafios de multiplicação e divisão aritmética. Neste, novamente o usuário precisará encontrar o resultado das equações matemáticas levando as estrelinhas com as respostas corretas até às expressões correspondentes.

<span id="page-44-1"></span>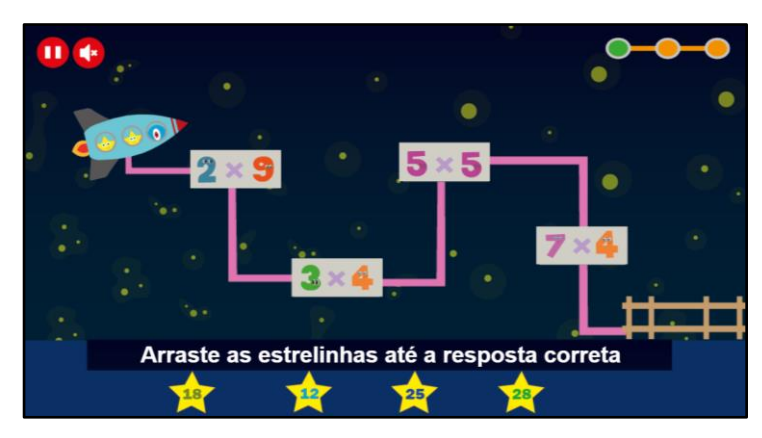

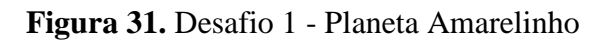

**Fonte:** Elaboração própria (2019)

# <span id="page-45-1"></span>6.9 FIM DE JOGO

<span id="page-45-0"></span>Essa seção apresenta a tela final do jogo, através dela será mostrada a mensagem de vitória do jogador.

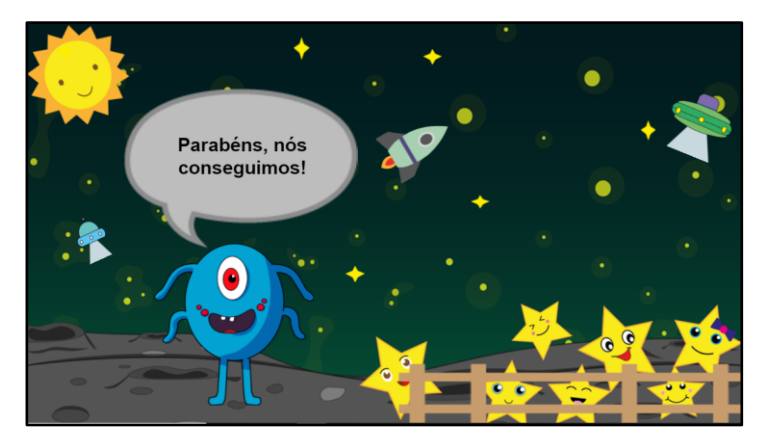

**Figura 32.** Tela final

**Fonte:** Elaboração própria (2019)

#### <span id="page-46-1"></span>**7 CONCLUSÕES**

A partir de estudos e investigações sobre a ludicidade e metodologias utilizadas por professores na educação infantil, pode-se perceber a importância e a necessidade da utilização de ferramentas como jogos e brincadeiras para auxiliar a aprendizagem. Essas ferramentas proporcionam um desenvolvimento sadio e prazeroso aos alunos, além de desenvolver suas habilidades motoras e intelectuais. Sendo assim, este trabalho teve como objetivo o desenvolvimento do jogo Aimons, que se mostra como uma ferramenta de apoio didático ao ensino de alunos dos 2º e 3º anos do ensino fundamental, possibilitando a prática de atividades lúdicas e estimulando de forma atrativa o ensino aprendizado por meio de desafios.

Movidos pela dinâmica e mecânica do jogo, espera-se que a criança engaje-se e realize os desafios matemáticos e linguísticos conforme avance no jogo. Além disso, que ela adquira novos conhecimentos a partir dos desafios apresentados.

Diante de comparações feitas aos trabalhos relacionados, o jogo Aimons se destacou por apresentar uma maior versatilidade e inovação em relação às funcionalidades existentes nos jogos pesquisados, o que possibilita uma experiência educativa e dinâmica no aprendizado de Língua Portuguesa e Matemática, conforme apresentado no Quadro 7.

<span id="page-46-0"></span>

| Funcionalidade               | Aimons | Digita | <b>Matific Galix</b> |
|------------------------------|--------|--------|----------------------|
| Visualizar conteúdos         | X      |        | X                    |
| Ativar e Desativar<br>música | X      |        | X                    |
| Pausar jogo                  | X      |        | X                    |
| Arrastar elementos           | X      | X      | x                    |

**Quadro 7**. Comparativa entre o jogo Aimons e aplicativos similares

#### **Fonte:** própria (2020)

Ressaltamos que não foi possível a realização de testes práticos acerca da usabilidade do sistema junto ao seu público-alvo (alunos de 2º e 3º ano do ensino fundamental I), devido a pandemia da SARS-CoV-2, o novo coronavírus. Entendemos que é de extrema importância a realização de tais testes para enriquecimento do projeto e amplo alcance dos objetivos almejados. Diante desse contexto, apontamos como propostas de continuação deste trabalho:

- A divulgação do aplicativo na comunidade externa ao IFRN;
- Adição de novas mecânicas e a implementação de mais desafios no jogo, abordando outros conteúdos das matérias trabalhadas;
- A realização de testes com grupos de crianças, objetivando identificar as dificuldades de uso e a experiência/nível de engajamento do usuário;
- O desenvolvimento de um protocolo que auxilie o educador a incorporar em sala de aula o uso do jogo Aimons; e
- A realização de testes com educadores da área de Língua Portuguesa e Matemática, e também com especialistas na área da educação, para aquisição de uma melhor análise prática do jogo.
- <span id="page-48-0"></span>AGUIAR, J. S. **JOGOS DE CONCEITOS**: leitura e escrita na pré-escola**.** 4 ed. Campinas: Papirus, 2002.
- ALVES, Luana Leal. **A IMPORTÂNCIA DA MATEMÁTICA NOS ANOS INICIAIS.** Erematsul XXII, Curitiba, p. 1-10, 2016. Disponível em: https://wp.ufpel.edu.br/geemai/files/2017/11/A-IMPORT%C3%82NCIA-DA-MATEM%C3%81TICA-NOS-ANOS-INICIAS.pdf. Acesso em: 20 mar. 2019.
- BARROS, Alyana Canindé Macêdo; MEDEIROS, Ana Cristina; SILVA, Artur Nobre; MADEIRA, Charles Andrye Galvão; RABELO, Danieli Silva de Souza;
- BASE NACIONAL COMUM CURRICULAR. **A EDUCAÇÃO É A BASE**, [*s. l.*], ed. 3ª versão, p. 1-600, 2017. Disponível em: http://basenacionalcomum.mec.gov.br/. Acesso em: 4 maio 2019.
- BURLAMAQUI, Aquiles Medeiros Filgueira. **TOBOMATICS**: desenvolvendo habilidades no aprendizado com as operações matemáticas básicas através do jogo digital educativo. **S**BC – Proceedings of SBGames 2018, Natal, Rio Grande do Norte, p. 1-4, 2018. Disponível em: https://www.sbgames.org/sbgames2018/files/papers/EducacaoShort/188396.pdf. Acesso em: 6 maio 2019.
- CENÁRIO DA EDUCAÇÃO. **TODOS PELA EDUCAÇÃO**, [s. l.], 2019. Disponível em: https://www.todospelaeducacao.org.br/pag/cenarios-da-educacao. Acesso em: 10 de set. de 2019.
- DIAS, Raphael. **Construct 2: O Guia Completo**. ., [*s. l.*], 2019. Disponível em: https://producaodejogos.com/construct-2/. Acesso em: 23 nov. 2019.
- FALBO, Ricardo de Almeida; BARCELLOS, Monalessa Perini. **Engenharia de Software: notas de aula**. ..., Espírito Santo, p. 1-117, [2000?]. Disponível em:

http://www.inf.ufes.br/~monalessa/PaginaMonalessa-NEMO/ES/NotasDeAula-EngSoftware-EngComp-Parte-II.pdf. Acesso em: 23 out. 2019.

- GUEDES, Gilleanes Thorwald Araujo. **UML 2 UMA ABORDAGEM PRÁTICA**: 2ª Edição. São Paulo: Novatec, 2011.
- MOTTA, Rodrigo L.; TRIGUEIRO JUNIOR, José. *SHORT GAME DESIGN DOCUMENT* **(SGDD**): Documento de game design aplicado a jogos de pequeno porte e advergames. Um estudo de caso do advergame Rockergirl Bikeway. Sbc – Proceedings Of Sbgames, Campina Grande, Brasil, p.1-7, 2013. Art & Design Track.

MORATORI, PATRICK BARBOSA. **POR QUE UTILIZAR JOGOS EDUCATIVOS NO PROCESSO DE ENSINO APRENDIZAGEM?**. RIO DE JANEIRO, RJ – BRASIL, p. 1-33, 2003. Disponível em: https://edisciplinas.usp.br/pluginfile.php/4675248/mod\_resource/content/1/Por%20que%2 0utilizar%20Jogos%20Educativos%20no%20processo%20de%20ensino%20aprendizage m%20.pdf. Acesso em: 22 nov. 2019.

- MARQUES, A. M. M. **Utilização pedagógica de mapas mentais e de mapas conceptuais. Universidade Aberta**, [s. l.], p. 1-153, 2008. Disponível em: https://repositorioaberto.uab.pt/handle/10400.2/1259. Acesso em: 11 dez. 2019.
- PIRAN, F. M.; LAZZARETTI, A. T. **Estudo da tecnologia PhoneGap/Cordova e a aplicação em um estudo de caso.** Instituto Federal de Educação, Ciência e Tecnologia Sul-Rio-Grandense / Campus Passo Fundo (IFSul), p. 1-25, [21-].
- SILVA, Susany Garcia. **JOGOS EDUCATIVOS DIGITAIS COMO INSTRUMENTO METODOLÓGICO NA EDUCAÇÃO INFANTIL**. Educativos Digitais, [*s. l.*], p. 1- 13, 2016. Disponível em: https://portal.fslf.edu.br/wp-content/uploads/2016/12/tcc\_4.pdf. Acesso em: 13 ago. 2019
- SOUZA, Ivan. **Adobe Illustrator: dicas e atalhos para a ferramenta de edição**. ..., [*s. l.*], 20 fev. 2019. Disponível em: https://rockcontent.com/blog/adobe-illustrator/. Acesso em: 21 out. 2019.

KEIDANN, G. L. **Utilização de Mapas Mentais na Inclusão Digital**, Comunicações Científicas Perspectivas Teórico-Metodológicas, do II Encontro de Educomunicação da Região Sul, ano 2013, p. 1-15, 28 jun. 2013. Disponível em: http://coral.ufsm.br/educomsul/2013/com/gt3/7.pdf. Acesso em: 25 abr. 2020.